# TECHNICKÁ UNIVERZITA V LIBERCI Fakulta mechatroniky a mezioborových inženýrských studií

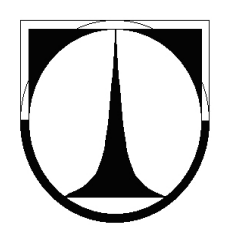

# **Diplomová práce**

Liberec 2006 **Bc. Jan Mašek** 

# TECHNICKÁ UNIVERZITA V LIBERCI Fakulta mechatroniky a mezioborových inženýrských studií

Studijní program: M 2612 - Elektrotechnika a informatika Studijní obor: Studijní obor: 1802T007 - Informační technologie

# Expertní systém pro řešení problémů síťové **komunikace**

# **Expert system for network troubleshooting**

# **Diplomová práce**

Autor: **Bc. Jan Mašek** 

Vedoucí diplomové práce: RNDr. Pavel Satrapa, PhD.

**19.10. 2006**

Prohlašuji, že jsem tuto diplomovou práci vypracoval samostatně. Uvedl jsem všechny literární prameny a publikace, ze kterých jsem čerpal.

V Liberci 10.5.2006 . . . . . . . . . . . . . . . . . . . . . . . . . .

Rád bych na tomto místě poděkoval všem, kteří mi s prací pomohli, protože bez nich by tato práce nevznikla.

### **Abstrakt**

Produkt této diplomové práce má za cíl pomoci uživatelům sítě řešit problémy, se kterými se mohou setkat během své interakci v počítačové síti. Obecně se jedná především o problémy na komunikačním protokolu TCP/IP a UDP, které zajišťují vzájemnou komunikaci mezi počítači uživatelů v Internetu a dále o problémy na hardwarové úrovni, které mohou s těmito problémy souviset.

Běžný uživatel může narazit na spoustu zádrhelů, které není schopen bez pomoci řešit. Jako nejjednodušší řešení pro tyto situace se jeví nasazení expertního systému. Expertní systém je zvláštní program, který je navržen pro pomoc interakci s uživateli na základě údajů, které získá z dialogu od uživatele.

Cílem práce není vytvořit zcela nový expertní systém (ES), protože podobných systémů bylo již vytvořeno velké množství. Z různých expertních systémů byl vybrán expertní systém OpenExpert.org, který je vytvořen v otevřené (GPL) licenci a proto ho autor práce upravil podle specifické potřeby. ES je v principu program, který má určité části - a to řídící a datovou. Datová báze se nazývá znalostní báze dat.

Rozsah znalostní báze tohoto expertního systému by měl zahrnout co nejširší objem možných závad - a to jak softwarových tak hardwarovych. Určitě by měl pomoci s triviálními problémy, ale měl by být schopen i upozornit na problémy, které běžně většina systémů (a někdy ani řada tzv. počítačových expertů) neumí uspokojivě vyřešit. Proto bylo do práce zakomponováno co nejvíce informací ze zkušeností autora a jeho kolegů, které byly implementovány do znalostní báze.

Cílem práce je vytvořit univerzálně použitelný expertní systém pro řešení síťových problémů.

### **Abstract**

The product of this diploma work is targeted to help common users of network to solve troubles which they may encounter while interacting in computer network. Generally first there are problems on comunication protocols TCP/IP and UDP which ensures mutual comunication between users computers in Internet. Secondly there are hardware level problems.

Common user may come in many trouble that he's unable to solve without help. Therefore an expert system is used. It's a special program which is is developed to help users. This help is based on comunication dialogs between system and user.

The goal of this work is not to create a completely new expert system, because many similiar already exists. From different expert systems OpenExpert.org system was chosen. It's created on free (GPL) licence and therefore author could customize it for these specific needs. An expert system is a kind of program which has two main parts - controlling and knowledge. Knowledge part is so called Knowledge base.

Range of knowledge base of this expert system should be as wide as possible to cover both software and hardware problems. It should surely point out common solutions of trivial problems but it should also be able to advise of problems that most of help systems isn't able to solve. Therefore there was implemented a large amount of authors experience in this knowledge base.

The goal is to create universally usable expert system for network troubleshooting.

# **Obsah**

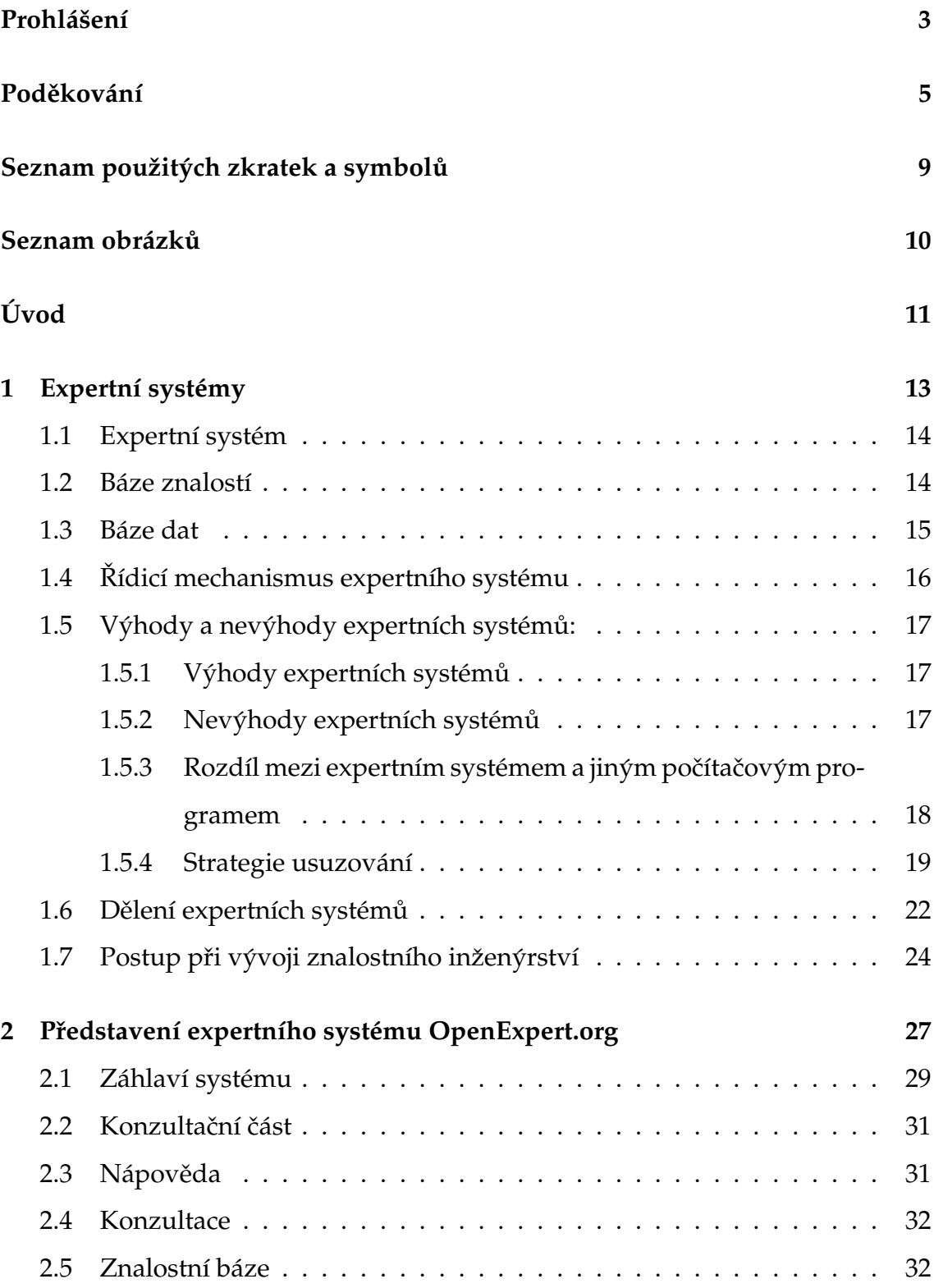

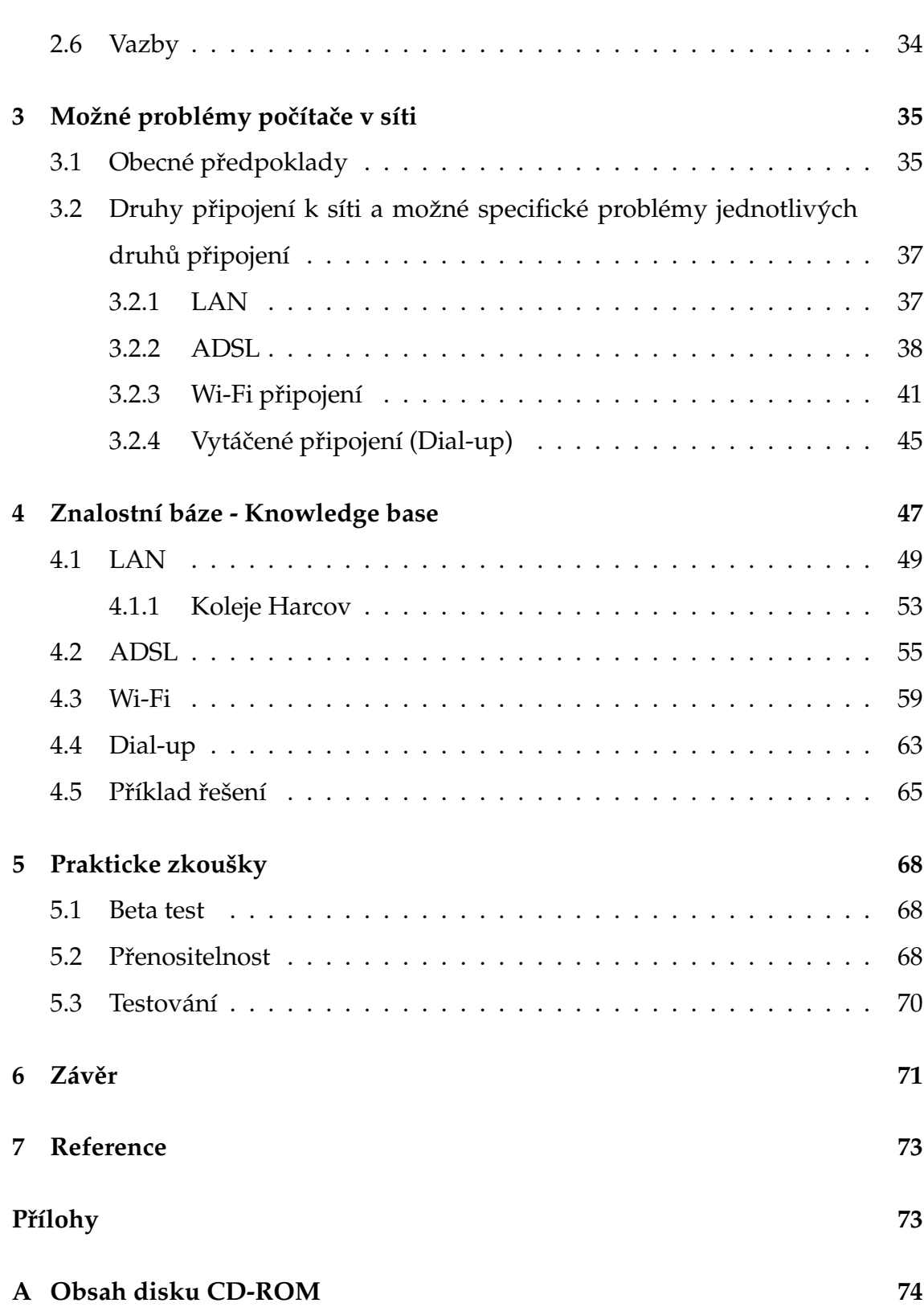

# Seznam použitých zkratek a symbolů

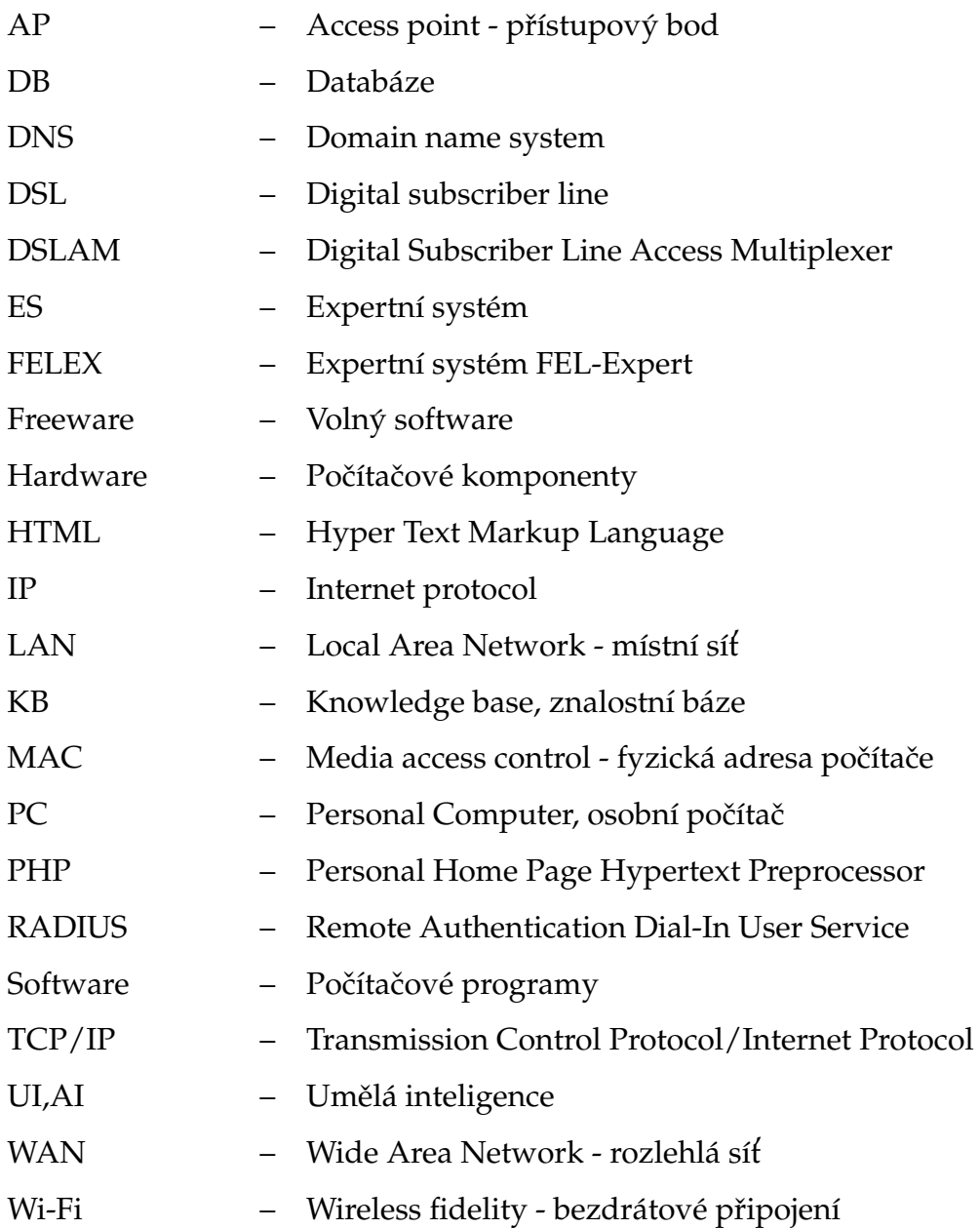

# **Seznam obrázků**

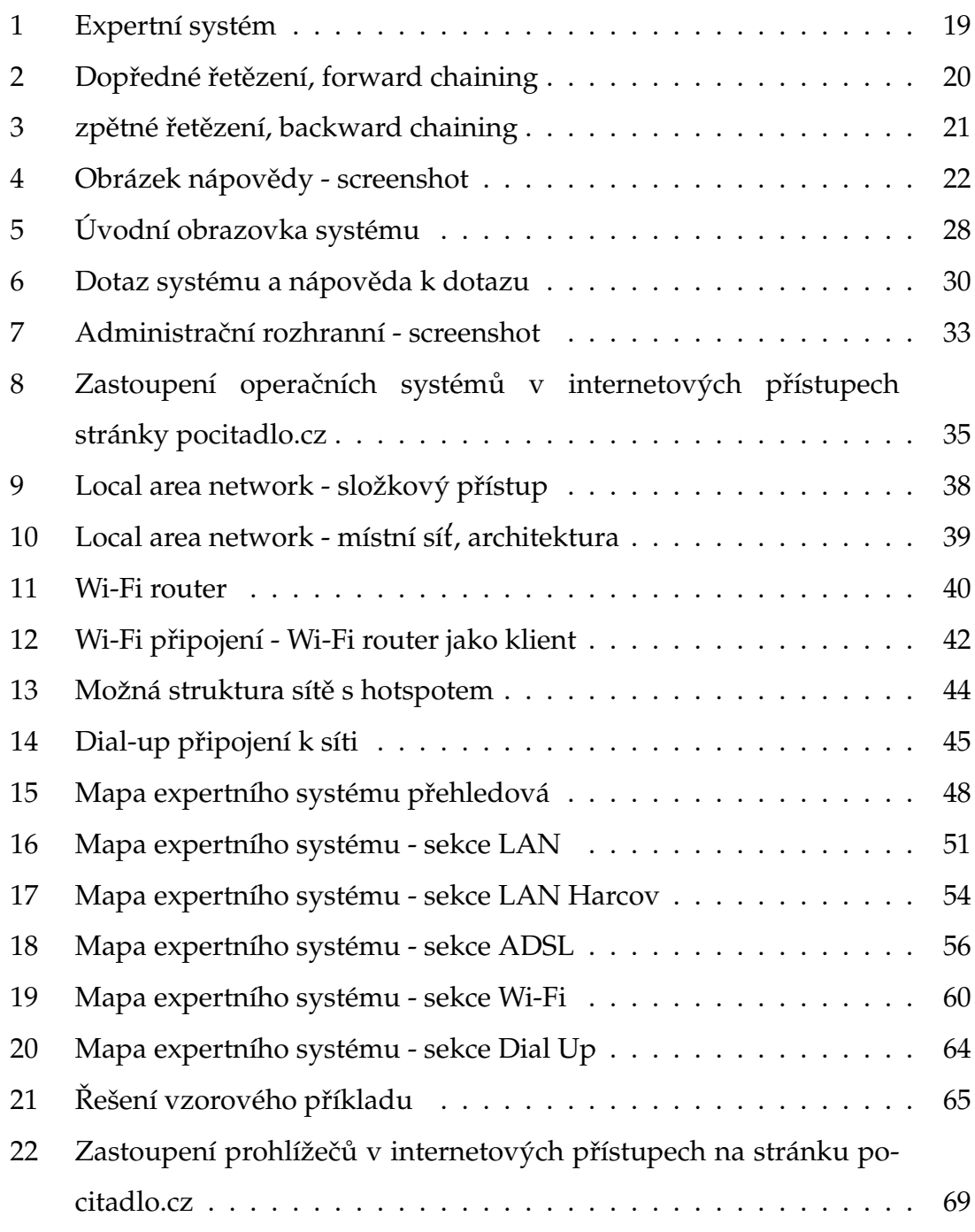

# **Uvod ´**

V současné době neexistuje v praxi použitelný program, který by uživateli pomáhal a radil v případě, že se mu nějakým způsobem podaří vyřadit z provozu síťové připojení jeho počítače. Uživatel může kontaktovat nějakého technika, aby mu s daným problémem pomohl. Nicméně i technik je jen člověk a každý má určitým způsobem omezené znalosti a musí také někdy spát. Z tohoto důvodu byl vytvořen program, který se nazývá expertní systém. Je to speciálně navržený software, který má určitým způsobem uložena data - v tomto případě postupy řešení problémů. Takovýto program je pak schopen podle odpovědí, které dostane od uživatele v tzv. konzultaci, uživatele navést správným směrem a pomoci mu odstranit daný problém. Existuje několik druhů expertních systémů (ES), které se dělí podle způsobu, jakým zpracovávají informace. Jedním z nich je také tzv. prázdný expertní systém, který využiji pro splnění zadání diplomové práce. Každý expertní systém obsahuje tzv. knowledge base (Znalostní bázi dat). To je speciální datová struktura, ve které je zakomponováno, jak má expertní systém postupovat při řešení konzultace.

Prvním cílem diplomové práce je tedy zvolit vhodný expertní systém, který by umožňoval vhodným způsobem interakci uživatele a počítače, popřípadě upravit nějaký existující expertní systém, aby vyhovoval požadavkům specifikovaným v zadání práce.

Ačkoliv to na první pohled vypadá jednoduše, naplnění a odzkoušení takovéhoto systému nepatří mezi jednoduché záležitosti. Hlavním problémem je převést znalosti experta do datové struktury báze. Tato operace je vzhledem k implementaci expertního systému často poměrně časově náročná a odladění takovéto báze znalostí je nelehkým úkolem. Dalším cílem je tedy vytvořit znalostní bázi expertního systému.

Proto bude potřeba analyzovat co nejširší záběr problémů se kterými se uživatel může setkat. To znamená prozkoumat nejobvyklejší problémy, které uživatelé mívají, tj. nastavení operačního systému a dalších přídavných programů. Ve zkratce tedy software, ale zároveň dát uživateli možnost a návod jak zjistit hardwarové chyby. Dalším cílem je tedy sumarizovat tyto poznatky a implementovat je do znalostní báze.

Poté co se nám toto úspěšně podaří, můžeme přistoupit k testování na vzorových případech a poté k beta testu  $^1\!\!$ . Tím bychom měli vyloučit nepřesnosti uvedené v bázi a program odladit.

Poté bude následovat ostré nasazení do provozu - release (vypuštění). Systém by měl být volně přístupný a šiřitelný. Posledním cílem je tedy úspěšně vypustit tento systém.

 $^1$ testování s vazbou na programátora

## **1 Expertní systémy**

Pojem expertní systém se poprvé objevil na přelomju 70 a 80 let jako přirozený důsledek poznání, že kvalita systémů s UI závisí daleko více na kvalitě znalostí než na kvalitě mechanismu pro jejich využívání. Expertní systémy byly od samého počátku chápány jako systémy opírající se o špičkové znalosti převzaté od špičkových odborníků - expertů.

Naděje, které vyvolaly úspěchy prvních expertních systémů, způsobily, že se pojem expertní systém rychle rozšířil nejen v odborných kruzích. Nadsazené vědecko-populární či často jen popularizující články vyvolaly až nereálná očekávání od expertních systémů a svým způsobem tento pojem částečně zamlžily.

Přesná, všeobecně uznávaná definice expertního systému - zejména díky silné variabilitě vyvinutých či vyvíjených systémů i vzhledem k různorodosti představ o obsahu tohoto pojmu - zatím chybí. Navíc se vize a očekávání v čase průběžně mění. Zatímco v prvních letech se očekávalo vytvoření několika opakovatelně a široce využitelných, problémově nezávislých expertních systémů se silným stupněm všeobecně přijaté standardizace, dnes má většina expertních systémů spíše charakter speciálních, problémově orientovaných a na míru vytvořených subsystémů v rámci rozsáhlejších programových celků.

Je nutno říci, že z hlediska teoretického i implementačního není podstatného rozdílu mezi expertními a znalostními systémy. Lze zde spatřovat určitý rozdíl v kvalitě znalostí. Dále že expertní systém má schopnost vysvětlovací.

Expertní systémy jsou počítačové programy, simulující rozhodovací činnost experta při řešení složitých úloh a využívající vhodně kvality rozhodování na úrovni experta. Nejvhodnější alespoň rámcová definice podle [10] tedy zní:

**Definice 1.1** *Expertní systém je počítačový program, který má za úkol poskytovat ex*pertní rady, rozhodnutí nebo doporučit řešení v konkrétní situaci.

Expertní systémy jsou navrženy tak, aby mohly zpracovávat nenumerické a neurčité informace a řešit tak úlohy, které nejsou řešitelné tradičními algoritmickými postupy.

#### **1.1 Expertní systém**

Expertní systém má tři základní komponenty, které jsou na sobě relativně nezávislé. Třemi základními částmi expertních systémů je **báze znalostí, řídicí** mechanismus a báze dat.

#### **1.2 Baze znalost´ı ´**

Veškeré znalosti experta, které jsou potřebné k řešení daného problému, jsou soustředěné v bázi znalostí. Tato báze je koncepčně podobná databázi.

V bázi znalostí je integrováno množství různých znalostí - a to od nejobecnějších až k úzce odborným. Jednotlivé položky znalostní báze mívají většinou charakter obecného rozhodovacího pravidla. Každý tvůrce znalostní báze do ní implementuje také tzv. "soukromé znalosti"<sup>2</sup>. Jde o určité znalosti, které expert/analytik získává postupně v průběhu praxe a o nichž ví, že při řešení určitých problémů pomohou. Většinou se jedná o různé "finty". Tyto nejisté znalosti však nezaručují nalezení správného řešení, ale mnohdy jsou právě tím, co uživatel využije. Heuristiky odlišují znalosti experta od znalostí průměrného pracovníka (resp. laika).

Někdy bývá znalostní báze využivána pro výuku (v oboru dané KB), protože informace v znalostní bázi bývají velmi dobře strukturovány a prezentovány.

Nejnovější expertní systémy nepracují jen s jednou bází znalostí, ale k řešení využívají současně větší počet samostatných bází znalostí - tzv. zdroje znalostí. Každá z těchto bází znalostí zapisuje své závěry na jakousi tabuli, sdílenou datovou strukturu, která je přístupná všem zdrojům znalostí. Informace zapsané

 $^{2}$ též označovány jako heuristiky či nejisté znalosti

na tabuli jsou důležité pro činnost zbývajících zdrojů. Tato činnost je založena na reálné představě, kdy skupina expertů různých specializací řeší určitou úlohu před tabulí, na kterou zapisují nejrůznější poznatky o řešeném problému. Každý z odborníků si na tabuli vybírá údaje, které odpovídají jeho specializaci, zpracuje je a výsledky opět zapíše na tabuli. [3]

Znalosti experta se stále rozšiřují, takže je nutné, aby se báze znalostí dala dynamicky rozšiřovat a zpřesňovat, aby stále odpovídala úrovni nejnovějších poznatků v oblasti, na kterou se specializuje daný expertní systém

Expertní systém by měl být schopen využívat nejisté znalosti - existenci tohoto druhu informací se označuje jako nejistota v bázi informací. Každému nejistému elementu jsou přiřazovány numerické parametry (váhy, míry, stupně důvěry apod.), které vyjadřují míru jejich nejistoty. Expertní systém tak jako expert sám by měl umět pracovat s nejistými znalostmi. Vzhledem k použité implementaci expertního systému jsem ovšem zvolil metodu, která tento požadavek nerespektuje.

Expertní systém musí být vždy schopen vysvětlit a zdůvodnit svůj závěr a případně položit vhodné doplňující dotazy. Některé komplexnější ES obsahují elektronické slovníky, encyklopedie, katalogy, které umožňují uživateli přesněji odpovídat na dotazy ES.

#### **1.3 Baze dat ´**

Každý systém potřebuje údaje o daném případu. Tyto jsou uložena ve struktuře, nazývající se báze dat. Je to v podstatě určitá množina údajů k danému případu. Tyto údaje jsou pak posuzovány a dosazovány do obecně formulovaných znalostí z báze znalostí. Tyto konkrétní údaje získává systém z interakce s uživatelem pomocí dialogu. Expertní systém se musí v tomto dialogu co nejlépe dotazovat na relevantní informace k dané problematice, tyto údaje analyzovat a na jejich základě (a na základě obecných znalostí uložených v bázi znalostí) zvolit vhodný závěr nebo navrhnout řešení.

Pro interakci s uživatelem je nutné, aby každý expertní systém obsahoval komunikační modul, který musí uživateli poskytnout uživatelsky přívětivé prostředí a chování systému.

Konkrétně vykonává komunikační modul následující funkce:

- Zabezpečuje plynulý dialog s uživatelem
- Poskytuje relevantní informaci o průběhu konzultace (např. zobrazuje jméno právě využívané báze znalostí, tiskne výsledky)
- Poskytuje informace z báze znalostí
- Poskytuje vysvětlení a zdůvodnění (např. co je právě zkoumáno, proč byl položen daný dotaz)  $\rightarrow$  vysvětlovací část komunikačního modulu
- Zprostředkovává on-line interakci s hypertextovým či hypermediálním systémem (ten obsahuje hierarchicky uspořádaná fakta a znalosti z předmětné
- Oblasti, a to nejen v textové podobě)
- Komunikuje v přirozeném jazyce
- Zabezpečuje porozumění pokynům

Tento dialog někdy určité expertní systémy nahrazují pomocí měřících zařízení s přímým měřením údajů na reálných objektech nebo tato data vyhledávají v bankách dat.

### **1.4**  Řídicí mechanismus expertního systému

**Definice 1.2** Řídicí mechanismus expertního systému je programový modul, který *pˇredem ud´av´a strategii vyuˇz´ıv´an´ı znalost´ı z b´aze znalost´ı, zprostˇredkov´av´a komunikaci mezi b´az´ı znalost´ı a b´az´ı dat (resp. b´az´ı znalost´ı a uˇzivatelem expertn´ıho syst´emu). [3]*

### **1.5 Výhody a nevýhody expertních systémů:**

Výhody a nevýhody expertních systémů:

### **1.5.1 Výhody expertních systémů**

- Poskytuje stále stejné výsledky, může pracovat 24 hodin denně, nemusí si brát dovolenou, nedá výpověď, rozhodování expertního systému neovlivňuje únava, časový stres a jiné faktory.
- Dokáže svůj výrok jednoznačně zdůvodnit.
- Pokud je potřeba více expertů, stačí pouze přidat další znalostní bázi

### **1.5.2 Nevýhody expertních systémů**

- Lidský expert v dané oblasti nedokáže své vědomosti expertnímu systému předat přímo, ale je odkázaný na prostředníka – expertního inženýra. Lidský expert obvykle nedokáže podrobně popsat všechny aspekty, které se podílí na jeho rozhodnutí.
- Lidský expert provádí svá rozhodnutí také tak, že je nedokáže nijak přesně zdůvodnit. Jednoduše proto, že nezná, nebo zapomněl zdroj svého poznání a tvrdí: "Nevím, ale vždycky to dělám tak a všichni to tak v tomto případě dělají".
- Lidský expert má další vlastnosti, které do expertního systému nelze vůbec promítnout – tzv. selský rozum, intuici, schopnost rozpoznat velmi vzácné výjimky a okamžitě se jim přizpůsobit.
- Na lidském rozhodování se podílí i další znalosti a schopnosti, které s problémem na první pohled přímo nesouvisí – všeobecný přehled, lidská životní zkušenost a moudrost, zdravý úsudek, vtip.
- Neschopnost poznat meze své použitelnosti.

#### 1.5.3 Rozdíl mezi expertním systémem a jiným počítačovým programem

Běžný počítačový program je obvykle navržen tak, že zpracovává nějaká vstupní data a pomocí algoritmů, které jsou naprogramovány v určitém programovacím jazyce a podle nich pak dospěje k nějakým závěrům – výsledkům.

Při tvorbě počítačového programu proto musí nejprve specialista (počítačový analytik) velmi přesně a detailně popsat řešení daného problému a rozdělit řešení na dílčí kroky, které jsou algoritmizovatelné. Podle tohoto popisu pak programátor vytvoří počítačový program. Část inteligence programu může být uložena mimo samotný program v souborech nebo databázích, část inteligence je realizovaná v programovém kódu samotném.

Expertní systém používá úplně jiný model. Programový kód řídícího mechanismu má za úkol pouze vyhodnocovat stav, který je ovlivněn expertními znalostmi uloženými v bázi znalostí a informacemi získanými z okolního světa (například odpovědi na otázky kladené uživateli, výsledky měření nějakých čidel apod.). Na základě toho expertní systém samostatně rozhoduje o tom, zda je schopen poskytnout expertní radu nebo zda je potřebné získat ještě další informace. V ES jsou odděleny obecné logické postupy a metody pro práci s informacemi (ty jsou ve zdrojovém kódu) a znalosti relevantní pro danou problematiku (v KB), jejich kombinací pak vzniká "syntetický expert".

Vytváření expertního systému proto probíhá jinak. Řídící mechanismus je nezávislý, a tak nový expertní systém znamená vytvoření nové báze znalostí. Transformovat poznatky lidského experta do této podoby není vůbec jednoduché. Expertní znalosti nejsou reprezentovány pouze holými fakty (tzn. všechno co se musel expert naučit nazpamět), ale i vztahy mezi jednotlivými aspekty problému se všemi pravidly i výjimkami. Obvykle tuto činnost provádí specialista – znalostní inženýr. Tento mezičlánek je kritickou slabinou dnešních expertních systémů. Proto ještě dnes neexistují softwaroví daňoví poradci, účetní, právníci apod.

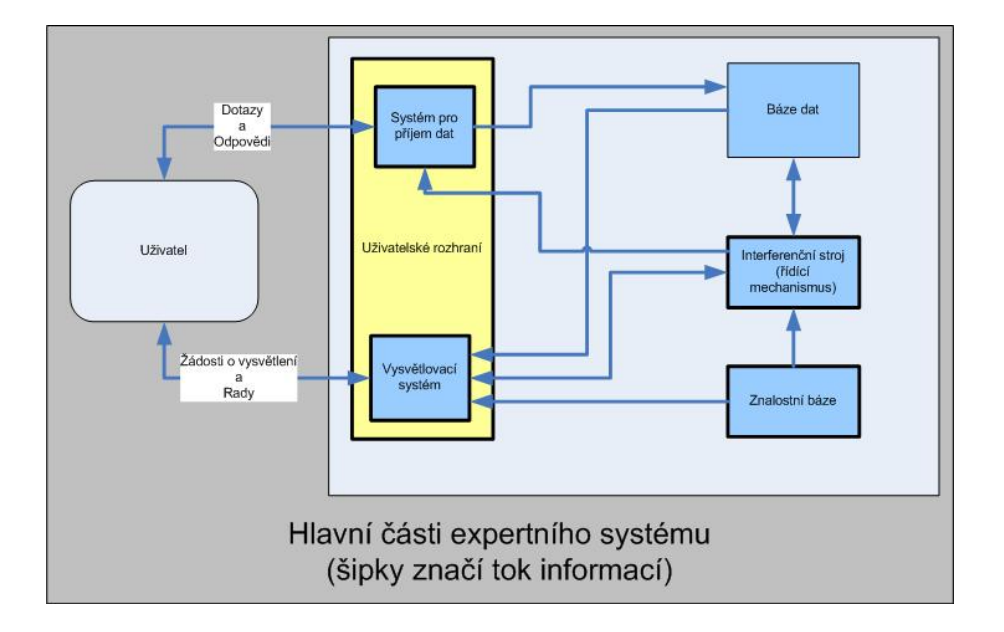

Obrázek 1: Expertní systém

### **1.5.4 Strategie usuzovan´ı ´**

Expertní systémy používají při řešení úlohy dvě základní strategie procesu usuzování.

**1.5.4.1 Dopředné řetězení** Jedná se o usuzování řízené daty (Dopředné zřetězení, forward chaining). Viz obrázek č. 2

Expertní systém postupuje tak, že získává potřebná data a na jejich základě se rozhoduje. Používá se při řešení problému zahrnující syntézu (navrhování, konfigurace, plánování apod.).

#### Příklad 1.1

[10] Expertní systém mi může vyřešit problém, co si dám dnes k večeři. Zeptá se, na co mám chuť (má to být něco sladkého, nebo pikantního?), jaké mám zásoby v ledničce (máš kuřecí maso?) a ve spíži (máš rýži?), a podle toho doporučí ten správný recept.  $\blacksquare$ 

Toto řešení používá i mnou vybraný expertní systém.

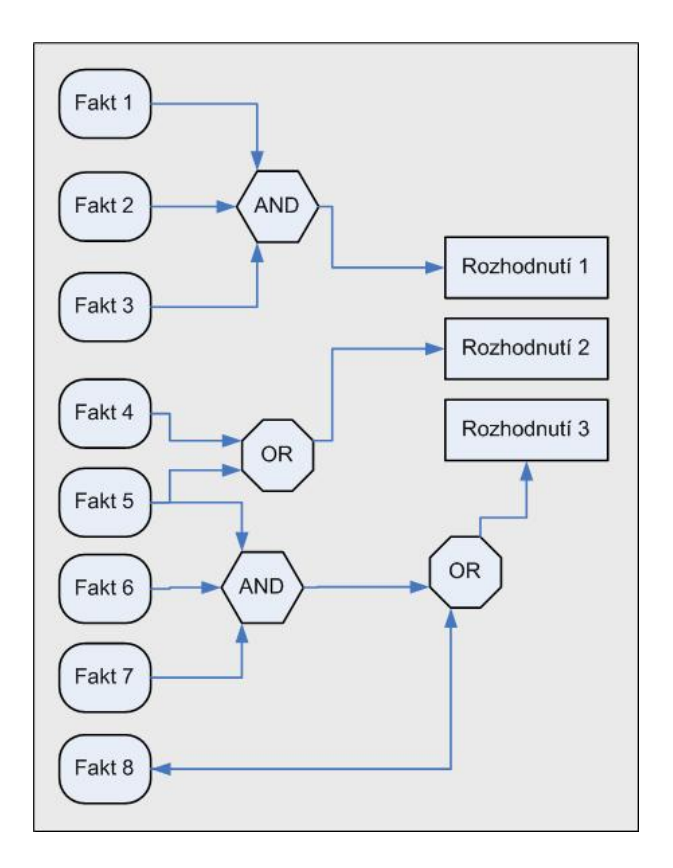

Obrázek 2: Dopředné řetězení, forward chaining

**1.5.4.2 Zpětné zřetězení** Jedná se o usuzování řízené cíli (zpětné řetězení, backward chaining). Viz obrázek č. 3 Expertní systém postupuje tak, že vyberé možný závěr a pokouší se dokázat jeho platnost hledáním dat, které tento závěr podporují. Tato strategie je vhodná pro diagnostické problémy, které mají malý počet cílových hypotéz.

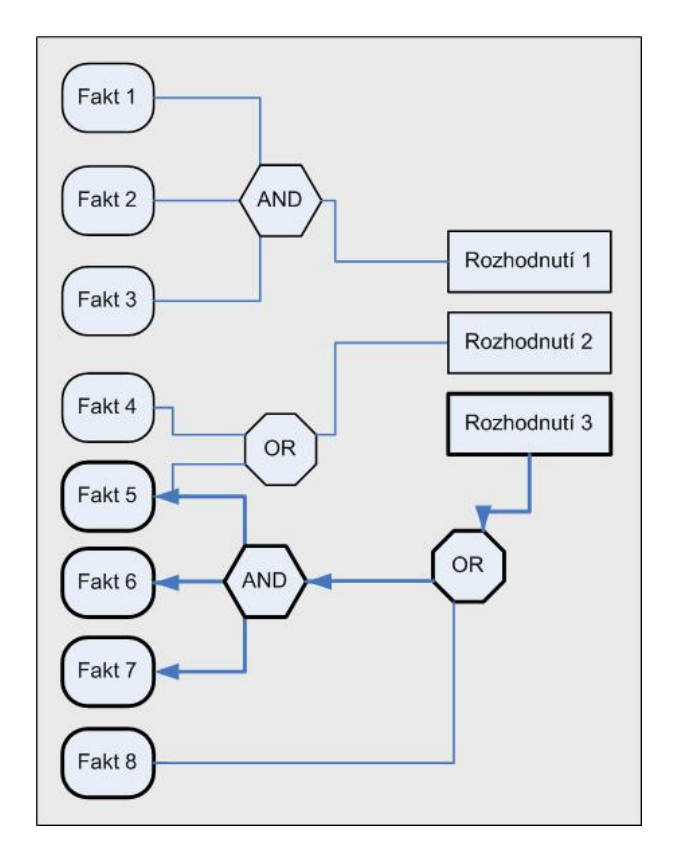

Obrázek 3: zpětné řetězení, backward chaining

#### **Pˇr´ıklad 1.2**

[10] Dnes večer přijdu domů a budu mít chuť na Kung Pao. Expertní systém mi potvrdí, zda je to možné (na základě stavu mé ledničky a spíže). Na rozdíl od mechanického porovnání seznamu obsahu ledničky s receptem, expertní systém potvrdí, že je to možné i v případě, že bude chybět nějaká nepodstatná záležitost nebo pokud bude možné nahradit požadovanou surovinu něčím jiným.

Pro tento případ tedy expertní systém může vyjít na začátku z obecné obliby jednotlivých pokrmů, vytipuje nejnadějnější a následně se snaží ověřit (či vyvrátit), že je to to pravé. Získané informace se pak promítají do pravděpodobnosti jednotlivých hypotéz, takže systém může právě vyšetřovanou hypotézu opustit a věnovat se jiné, nadějnější

### **1.6 Dělení expertních systémů**

V posledních letech se objevilo množství systémů v nejrozmanitějších aplikačních oblastech. Zajímavé je, že nejméně polovina aplikací je zaměřena na oblast medicíny - je tomu tak zřejmě proto, že znalosti jsou v této oblasti nejlépe strukturovány.

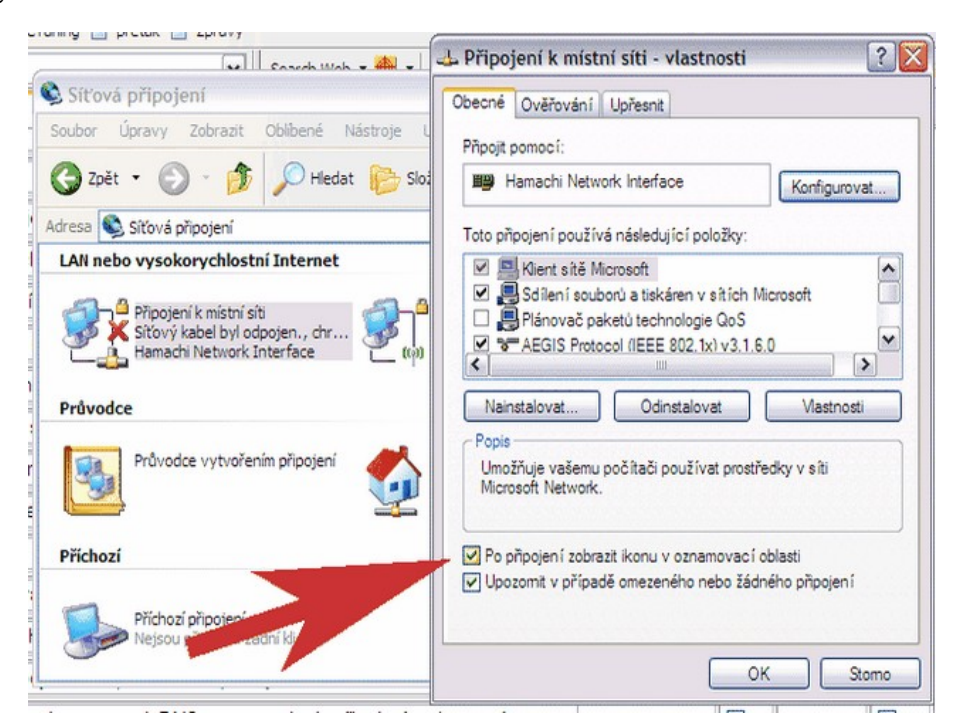

Obrázek 4: Obrázek nápovědy - screenshot

Expertní systémy lze dělit do různých skupin např. na ES [4]:

• Klasifikační expertní systémy - jsou myslím celkem jednoduché na pochopení a snad i na naprogramování. Dejme tomu, že jste vášnivým houbařem/houbařkou, ale Vaše znalosti nejsou až zase tak na vysoké úrovni. Najdete tedy houbu, u které si nejste jisti, co je zač. A tak můžete využít služeb expertního systému, tak že zadáte do systému určité charakteristiky houby, které právě pozorujete. Systém by měl být schopen správně houbu zařadit do správné kategorie (hlavně jestli je jedlá, nejedlá či jedovatá) a poskytnout Vám k ní další informace.

- · Diagnostické expertní systémy slouží pro provádění efektivní interpretace dat s cílem určit, která z hypotéz z předem stanovené konečné množiny cílových hypotéz nejlépe koresponduje s reálnými daty týkajícími se daného konkrétního případu.
- Plánovací expertní systémy obvykle řeší takové úlohy, kdy je znám cíl řešení a počáteční stav a systém má využitím dat o konkrétním řešeném případu nalézt posloupnost kroků (operátorů), kterými lze cíle dosáhnout.
- Hybridní expertní systémy se vyznačují kombinovanou architekturou, poněvadž částečně využívají principů diagnostických, částečně plánovacích systémů. K hybridním systémům řadíme např. inteligentní výukové systémy (u nich se střídá "diagnostika" znalostí studenta s plánováním dalšího výukového procesu) či systémy monitorovací (opakovaně startovaný diagnostický sledovací subsystém je nahrazen subsystémem pro plánování zásahu v okamžiku detekce poruchy).
- Prázdné expertní systémy (tzv. shell) jsou takové systémy, které neobsahují bázi znalostí ani bázi dat (problémově závislé částí). Doplněním báze znalostí k prázdnému expertnímu systému se systém teprve orientuje na řešení příslušné problematiky (stává se z něj problémově orientovaný expertní systém). Dodáním báze dat je pak vždy řešen konkrétní případ. Tento typ expertních systémů se podařilo vyvinout pouze pro řešení diagnostických úloh (diagnostické expertní systémy). Plánovací a hybridní expertní

systémy mají totiž výrazně problémově závislou bázi znalostí. K této skupině např. patří: Clips, Mike, WinExp, RT-Expert a další.

V mém případě tedy používám původně prázdný expertní systém, který vhodným doplněním báze dat upravím na formu diagnostického expertního systému, který je pro použití v našem případě ("řešení problémů síťové komunikace") nejvhodnější.

Protože očekávám, že uživatelé expertího systému budou většinou neznalí detailních procedur při detekování závad, vložil jsem do znalostní báze speciální položky, které uživatelům osvětlí činnosti. Např. na obrázku 4 je uvedeno, jakým způsobem zjistit informace požadované programem.

### 1.7 Postup při vývoji znalostního inženýrství

Kvalita znalostí, jimiž disponuje znalostní systém, ovlivňuje rozhodujícím způsobem efektivitu celého expertního systému. Proto musí být procesu tvorby báze znalostí věnována mimořádná pozornost.

Tvorba báze znalostí není nikdy jednorázovou akcí, ale vždy jde o dlouhodobý proces získávání znalostí a jejich kódování do tvaru akceptovatelného interferenčním strojem daného znalostního systému. Tento algoritmus obsahuje obecné algoritmy schopné řešit problémy na základě manipulace se znalostmi z báze znalostí. Ve většině případů používá tzv. interferenční síť.

Jedná se o uzly typu

```
IF předpoklad THEN závěr H WITH pravděpodobnost P(H|E)
ELSE závěr H WITH pravděpodobnost P(H|not E)
```
Soubor těchto pravidel tvoří orientovaný graf, kde vrcholy jsou tvrzení (E, H) a hrany (ohodnocené pravděpodobnostmi) tvoří pravidla. Tento graf se nazývá inferenční síť. Základní inferenční síť doplňují logické kombinace výroků ve tvarech not E, E1 and E2, E1 or E2 (dílčích předpokladů může být více). Rozlišuje se tedy mezi dvěma typy uzlů – bayesovský uzel a logický uzel.

Bayesovský uzel reprezentuje tvrzení, jehož pravděpodobnost se dá vyhodnotit dle Bayesova vztahu. Má danou apriorní pravděpodobnost. Aposteriorní pravděpodobnost (po pozorování) se buď spočítá z pozorovaných předpokladů nebo se získá přímým pozorováním. Logický uzel reprezentuje tvrzení, jehož pravděpodobnost se dá vyhodnotit dle logické kombinace předpokladů. Pravděpodobnost tvrzení se vyhodnocuje pomocí vztahů převzatých z fuzzy logiky. Uzly (tvrzení) se také dají rozdělit dle své polohy v inferenční síti na vrcholové, listové a mezilehlé. Vrcholové uzly jsou uzly, z nichž nevede žádná orientovaná hrana. Vrcholové uzly reprezentují vrcholové hypotézy. Listové uzly jsou uzly, do nichž nevede žádná orientovaná hrana, reprezentují tedy tvrzení, která musí být ověřena pozorováním. Ostatní uzly jsou mezilehlé. Ty reprezentují mezilehlá (dílčí) tvrzení. Každý uzel může být navíc dotazovatelný (listový uzel musí být dotazovatelný) nebo může reprezentovat cílovou hypotézu.

Bayesův vzorec má tvar:

$$
P(B_j|A) = \frac{P(A|B_j)P(B_j)}{\sum_{i=1}^{i} P(A|B_i)P(B_i)}
$$

kde  $P(B_i)$  je apriorní pravděpodobnost a  $P(A|B_i)$  je podmíněná pravděpodobnost pro všechny jevy  $B_i$ .

Podle [4] by postup při vývoji znalostního systému znalostním inženýrem by měl vypadat asi takto:

- 1. IDENTIFIKACE PROBLÉMU: zahrnuje přesné prvotní seznámení s problémovou oblastí a proces přesné formulace problému
- 2. NÁVRH KONCEPCE (konceptuální fáze): opírá se o hlubší seznámení se znalostního inženýra - za aktivní podpory odborníka z dané oblasti - s problémovou oblastí, s vymezením základních pojmů a se získáním představy o charakteru dat, o možném rozkladu úlohy na podúlohy a o základních vztazích a strategiích, které se v problémové oblasti používají.

Na základě těchto znalostí pak znalostní inženýr navrhuje celkovou koncepci počítačové reprezentace a využívání znalostí. Výsledkem etapy je základní konceptuální model organizace relevantních znalostí.

- 3. FORMALIZACE ZNALOSTÍ: v průběhu této etapy analyzuje znalostní inženýr konceptuální model z hlediska výběru adekvátních metod, technik a nástrojů a vyvíjí - v případě potřeby - metody a techniky specifické pro řešený problém. Volí vhodnou reprezentaci znalostí a formalizuje konceptuální model s využitím této reprezentace. Vedlejším efektem procesu formalizace bývá obvykle stanovení dalších omezujících podmínek ovlivňujících výchozí konceptuální model.
- 4. IMPLEMENTACE: jde o tvorbu prvotního prototypu báze znalostí či znalostního systému jako celku. Fungující prototyp je výsledkem této fáze činnosti znalostního inženýra.
- 5. TESTOVÁNÍ a LADĚNÍ ZNALOSTNÍHO SYSTÉMU: jde o časově nejnáročnější etapu, v jejímž průběhu se trvale opakuje proces: testování systému na reálných datech konzultace výsledků s odborníky (tj. experty) a potenciálními uživateli úprava báze znalostí či znalostního systému

## **2 Představení expertního systému OpenExpert.org**

Expertní systém OpenExpert.org je projekt, který si klade za cíl vytvořit open sourcový, snadno použitelný expertní systém, použitelný jak pro malé, tak větší organizace. Tento expertní systém je navržen, aby odlehčil organizacím při rozvoji strukturovaných a technických oboru. Expertní systém může obecně ulehčit navigaci pro uživatele - a to rychleji a s méně chybami.

ES může být vhodným nástrojem pro pomoc uživatelům, ale může být také drahý (cena za SW) a náročný na nastavení (naplnění znalostní báze atp.). Z tohoto důvodu byl vyvinut OpenExpert.org - jako freeware a opensource program. OpenExpert.org je licencován pod GNU GPL licencí.

GNU General Public License, GNU GPL (česky "všeobecná veřejná licence GNU") je licence pro svobodný software. Zdrojové kódy software pod GPL mohou být svobodně upravovány a používány, šířeny však musí být opět pod GPL a to obvykle bezplatně (příp. za cenu distribučních nákladů). Binární formy software používající GPL však mohou být poskytovány za libovolně vysokou úplatu. Ke GPL softwaru musí jeho autor/upravitel na požádání zdarma poskytnout zdrojové kódy. Odvozená díla musí být licencována také pod GPL. Z tohoto důvodu se někdy GPL hanlivě označuje jako tzv. virová licence. [10] Přesné znění české verze GPL uvádím v sekci FAQ mého systému.

Systém je naprogramován v PHP 3.0 a využívá databázi MySQL 5.0. Jedná se tedy o internetovou aplikaci, což se nám hodí z důvodu bezproblémové přenositelnosti a jednoznačného zobrazení na všech počítačích.

Úvodní obrazovka systému je tedy uvedena na obrázku 5. Obsahuje tedy tři sekce

- Sekce 1 Logo a nadpis
- Sekce 2 Hlavní část skriptu
- Sekce 3 Sponzoři projektu OpenExpert.org

# Expertní systém pro řešení problémů síťové komunikace

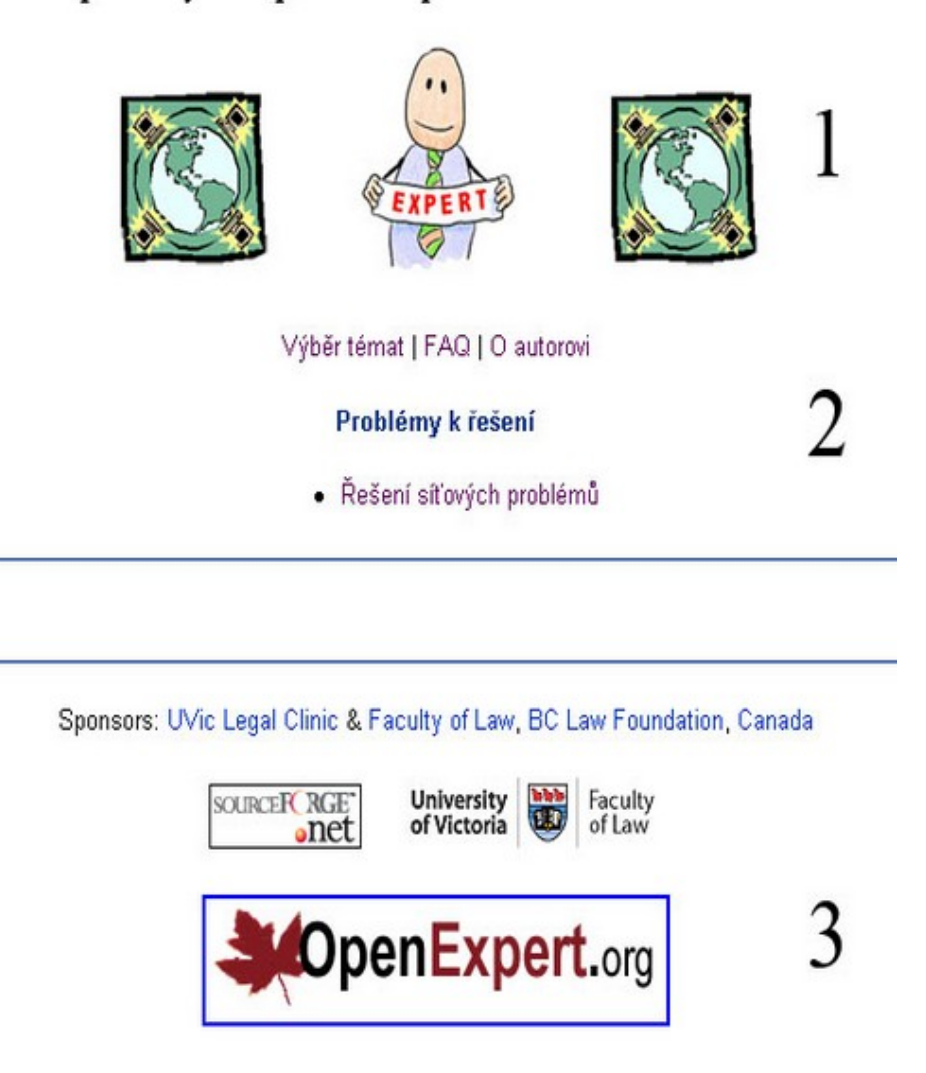

Obrázek 5: Úvodní obrazovka systému

Hlavní část skriptu je tedy generována dynamicky a řízena vlastním ES. OpenExpert využívá technologii forward chaining, kdy pro každou uživatelovu odpověď na konkrétní dotaz existuje jednoznačně daný následovník. Řízení je vykonáváno na základě údajů ve znalostní bázi, kdy jsem musel do detailu promyslet možné následky odpovědí uživatele a přiřadit jim vhodné doplňující otázky, které jsem nakonec vyhodnotil.

V původní verzi OpenExpert.org 0.1.1, kterou jsem použil, nebylo možné doplnit obrázky o ilustraci nebo upřesnění dotazu. Toto jsem do systému doplnil, jak je ukázáno na obrázku 6 a rozebráno v následujících podsekcích.

#### **2.1 Záhlaví systému**

V horní části obrázku je tedy vidět logo, které zůstává zobrazováno po celou dobu konzultace<sup>3</sup> z důvodu zachování jednotného vzhledu. Pod logem je vidět základní menu systému - tj. "Výběr témat", "Často kladené dotazy" a "O autorovi".

Výběr témat je zde z důvodu rozšířitelnosti systému o další podkapitoly v případě potřeby. Vzhledem k zachování co největší jednoduchosti a uživatelské přívětivosti jsem zvolil systém výběru okruhu otázek v první otázce, proto systém není rozdělen na jednotlivé skupiny otázek, ale konzultací poskytuje stejné výsledky.

V sekci "Často kladené dotazy" jsem uvedl dotazy ohledně určení ES a původní GNU GPL licenci v angličtině.

Stránka "O autorovi" je uvedeno mé jméno jako autora znalostní báze, téma diplomové práce a je uvedeno, že systém využívá softwarového řešení Openexpert.org včetně linku na stránku projektu Openexpert.org.

<sup>&</sup>lt;sup>3</sup>Dotazování uživatele, vyhodnocení odpovědi a volba další odpovědi, resp. cíle. Více v sekci: 2.4

Expertní systém pro řešení problémů síťové komunikace

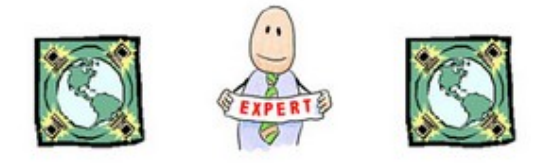

Výběr témat | FAQ | O autorovi

Téma řešení: Řešení síťových problémů

Máte u hodin ikonku síťová připojení

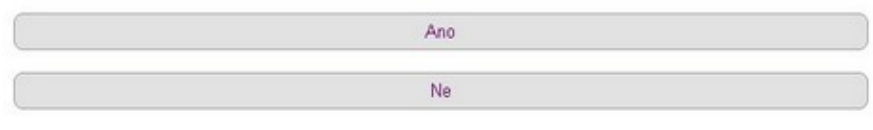

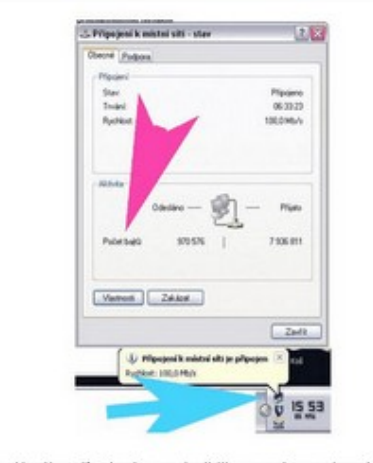

lkonka síťového přípojení a po dvojkliku na ní se zobrazí tento panel

Obrázek 6: Dotaz systému a nápověda k dotazu

#### **2.2 Konzultacn´ı ˇ cˇast ´**

Pod tímto menu se nachází konzultační část systému. První řádek tvoří nadpis oblasti, kterou se dané dotazy zabývají a kterou vyhodnocují.

Druhý blok tvoří otázka, na kterou musí uživatel vybrat odpověď z nabízených možností (třetí blok), které pak jsou přes vnitřní rutiny ES zodpovědny za další dotazování se uživatele. Pro každou otázku existují minimálně dvě odpovědi, mimo několika vyjímek, kdy je od uživatele vyžadováno potvrzení, že vykonal danou instrukci.

### 2.3 Nápověda

Systém v původní variantě nedisponoval možností předat uživatelům větší množství informací (např. návod postupu, informační obrázek apod.) Proto jsem ho rozšířil o možnost vložení html souboru do bloku pod vlastní konzultaci. Tento blok má tedy primárně funkci nápovědy. Protože systém nerozlišuje cílové hypotézy od otázek (což ale v našem případě nevadí) bylo potřeba při dosažení cílové hypotézy uživateli sdělit, jakým způsobem se má snažit daný problém vyřešit. Pro implementaci mého řešení jsem zvolil nejjednodušší metodu a to vložení dalšího html souboru do formuláře.

Systém se tedy podle otázky (area id && question id)  $<sup>4</sup>$  bude snažit otevřít</sup> soubor v adresáři help, který se jmenuje např es help 2 1.php (area id=2 a question id=1. Tento soubor bez jakýchkoliv změn vloží do tabulky šířky 400 pixelů zarovnané na střed.

Takovýto soubor nemá žádné limitace a lze do něj vložit v podstatě vše, co do normálního HTML/PHP souboru. Jeho šířka je automaticky omezená a proto nám tento případný text ani nikam nepřeteče a na formát hlavní stránky nebude mít vliv. Jak je vidět na obrázku 6 je takovýto systém přehledný a přitom obsahuje všechny potřebné informace.

<sup>&</sup>lt;sup>4</sup>Proměnné přesně a jednoznačně specifikující otázku

#### **2.4 Konzultace**

**Definice 2.1** *Konzultace je proces, pˇri kter´em se syst´em snaˇz´ı zjistit platnost c´ılov´ych hypot´ez [5].*

Systém při konzultaci klade postupně uživateli dotazy, které jednoznačně vylučují jednotlivé závady, které by mohly v dané expertní oblasti nastat.

OpenExpert.org využívá pro konzultaci dopředné řetězení 1.5.4.1 narozdíl od jiných systémů (např. FEL-expert, CLips ...), které používají řetězení zpětné. Ty pak pracují tak, že systém vybírá nejpravděpodobnější cílovou hypotézu a snaží se jí dokázat nebo vyvrátit. Hledá tvrzení, které by mohlo k tomuto nejvíce přispět (pomocí skórovací funkce, viz [3]), dokud nedojde k dotazovatelnému uzlu. Na jím reprezentované tvrzení se dotáže a poté zpětně od něj šíří získanou informaci v inferenční síti a upravuje tak aktuální model. Tento proces se opakuje, dokud není hypotéza kompletně vyšetřena. Konzultace končí v okamžiku vyšetření všech cílových hypotéz. [5]

#### **2.5 Znalostn´ı baze ´**

Celou KB lze u OpenExpert.org reprezentovat grafem, jehož uzly představují dotazy a řešení a vazby (šipky) mezi nimi pak uživatelovy odpovědi, veškeré získané znalosti jsou v podstatě reprezentovány aktuální pozicí v grafu. Toto je sice hodně omezující, ale pro danou problematiku dostačující.

Uzel KB je tedy otázka nebo řešení, kdy otázka odkazuje ná následníka a řešení je bez odkazu.

Administrační rozhranní expertního systému umožňuje pohodlnou editaci znalostní báze - tedy dotazů a vazeb mezi nimi. Na prvním obrázku (č. 7) jsou zobrazené některé dotazy a ukazatele na následující dotazy. Tyto editační možnosti jsou standardní funkcí systému OpenExpert.org.

Veškeré již zadané údaje lze jednoduše editovat a poté zvolit Save changes.

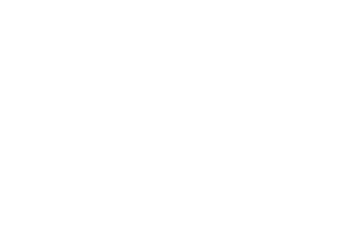

#### OpenExpert.org

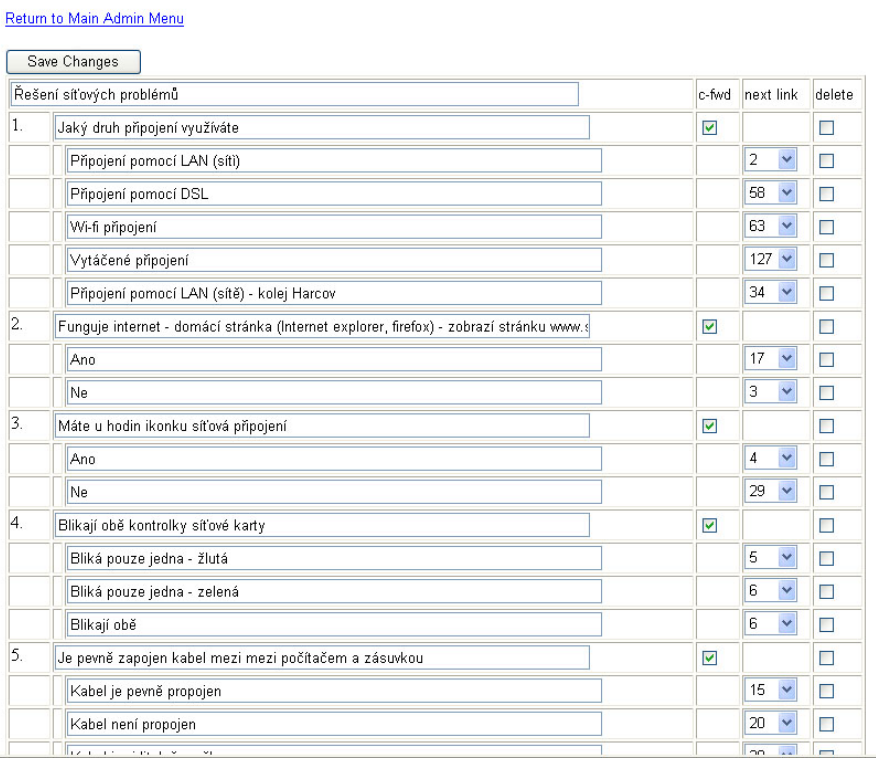

#### Obrázek 7: Administrační rozhranní - screenshot

Toto administrační rozhranní není nijak komplikované, ale na druhou stranu nabízí jen základní možnosti propojení dotazů vazbami. Neumožňuje logické operandy a podobné věci. Nicméně vhodnou skladbou dotazů se tento problém dá víceméně vyeliminovat.

#### **2.6 Vazby**

Zřetězení uzlů znalostní báze je jednoznačně definováno pomocí návaznosti (next\_question\_id). Je tedy dána dvěma uzly a orientovanou vazbou mezi nimi. Každá takováto vazba určuje chování expertního systému. Pokud již uživatel vybere v konzultaci nějakou odpověď, tak každým takovýmto výběrem určí následující množinu dotazů. Vzhledem k původní množině dotazů je po každém takovém dotazu množina možných dotazů menší než množina původní.

# **3** Možné problémy počítače v síti

### **3.1 Obecné předpoklady**

Vzhledem k zastoupení operačních systémů (obrázek 8) se tento expertní systém zaměřuje především na Windows XP, přičemž Windows 98 je vzhledem ke své podobnosti není řešen jako zvláštní kapitola (ve statistice přístupů stránky idnes.cz dosahuje podíl Windows NT/XP/2003 dokonce až z 86%).

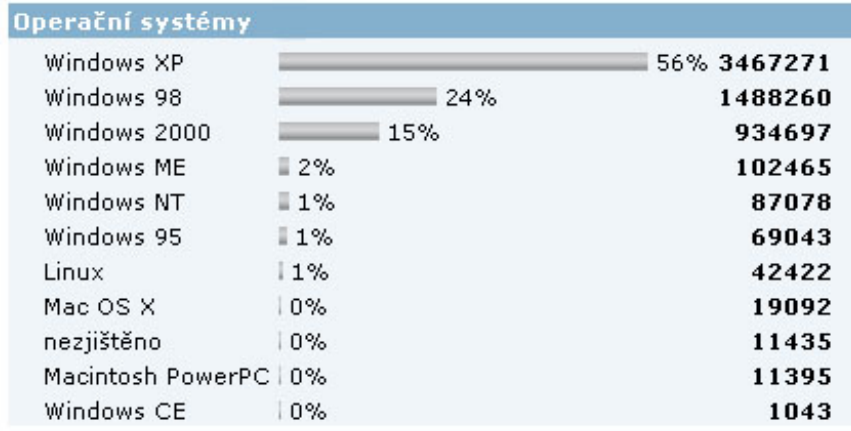

Obrázek 8: Zastoupení operačních systémů v internetových přístupech stránky pocitadlo.cz

Systémy Windows NT, 2003 mají mimo grafického rozhraní všechny tyto základní příkazy ping, ipconfig ... shodné, protože se jedná o stejnou řadu operačního systému. Systém Windows 98/ME se liší pouze v neexistujícím příkazu ipconfig, který je zde nahrazen příkazem winipconfig. Ping zůstává stejný. Uživatelé linuxu použijí místo ipconfig příkaz ifconfig ve správné syntaxi. U Linuxu se ale předpokládá určitá vyšší úroveň schopností uživatele. Tyto příkazy jsou uvedeny v nápovědě a každý uživatel linuxu si s těmito příkazy bude umět poradit.

Vzhledem ke složitosti systému počítače připojeného v síti je nutno možné problémy strukturovat. Základní dělení je tedy na problémy způsobené nevhodným nastavením systému - čili software - a problémy způsobené selháním síťového připojení - čili hardware. Expertní systém musí tyto skupiny vhodným způsobem kombinovat a vhodnou posloupností otázek eliminovat různé možnosti selhání.

Systém též vyžaduje určitou kooperaci od uživatele, například při zkoumání funkčnosti připojení vyžaduje od uživatele vykonat posloupnost příkazů. Například: zadat ping 192.168.0.1 -t, stisknout Enter a rozhodnout zda je výsledek nedostupnost serveru nebo jestli se pingy vrací s odezvou. Proto jsem doplníl dotazovací sekci screenshoty různých výsledků, které by měly uživatelům toto rozhodování zjednodušit a co nejvíce usnadnit.

Můj systém je navržen především pro lokalizaci problémů s konektivitou uživatele a Internetu. Problémy s konektivitou se objevují, pokud koncová stanice uživatelů nemůže komunikovat s ostatními oblastmi lokální sítě  $^5$  nebo rozlehlé sítě  $^6$ , resp. Internetem.

Případy problémů s konektivitou tedy mohou být následujících druhů:

- Ztráta konektivity. Pokud uživatelé nemají přístup k částem sítě, efektivita organizace je narušena. Okamžitá reakce je nezbytná. Takovou reakci právě poskytuje můj ES.
- Přerušovaná konektivita. Ačkoliv má uživatel přístup k prostředkům sítě, čelí jejím výpadkům. Problémy s přerušovanou konektivitou mohou naznačovat spíš hardwarové selhání, které však je do značné míry nedefinovatelné a odstranitelné jedině hloubkovou analýzou packetů  $^7$  putujících sítí a většinou výměnou nějakého HW zařízení. Takovouto závadu běžný uživatel odstraní jen těžko, není to něco, co by spravilo pár správně umístěných kliků myší. Proto tento segment problémů zpracovávám jen

<sup>5</sup>Local Area Network

<sup>6</sup>Wide Area Network

 $^7$ datový segment s určitými parametry
povrchově a přitom se omezuji na pouhé konstatování "pravděpodobné selhání hardware".

• Problémy s limitem odezvy (timeout) - může způsobit až ztrátu konektivity a často bývá spojený s nedostatečnou výkonností sítě. Toto také nejsou problémy, které by mohl uživatel nějakou výraznou měrou ovlivnit.

# **3.2 Druhy připojení k síti a možné specifické problémy jednotlivých druhů připojení**

V mém ES počítám se čtyřmi druhy připojení k Internetu.

- Připojení pomocí LAN (sítě)
- Připojení pomocí ADSL
- Wi-fi připojení
- Vytáčené připojení

### **3.2.1 LAN**

Můj ES zpracovává pouze koncovou složku sítě. To znamená že se soustředíme na fungování posledních segmentů sítě  $^8$  a k síti přistupujeme jako k black boxu  $^9$ . Víme tedy že poslední segment sítě se skládá z brány, zásuvky, kabelu mezi PC, PC. Navíc víme ze v síti existuje DNS server. Viz obrázek 9. Řešení problémů s připojením do sítě se nám tedy převede na hledání závady mezi jednotlivými segmenty sítě. Systém Windows XP, ale i ostatní operační systémy, nám pro tyto účely nabízí nástroj ping, který ač primitivní textový program, dokáže mnohdy při správném použití víc než složitý program. Výhodou je navíc jeho jednoduchost syntaxe, kterou snadno vysvětlíme uživateli.

<sup>&</sup>lt;sup>8</sup>DNS, brána, zásuvka, LAN karta, systém PC

 $9$ Černá skříňka - systém o kterém nevíme jak funguje, víme jen jak se chová při interakci s vnějším světem

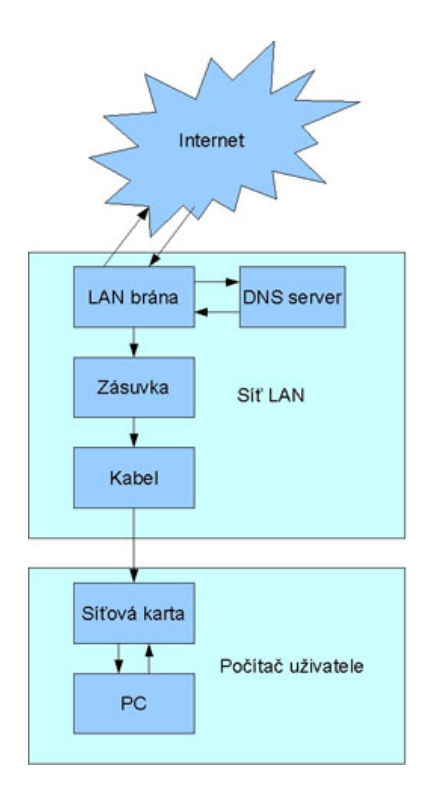

Obrázek 9: Local area network - složkový přístup

Můj ES navíc počítá s nasazením na kolejích Harcov, proto zpracovává specifické dotazy, pro kolejní síť. Jedná se o zjištění, zda uživatel ví o nutnosti registrovat si MAC adresu na začátku semestru, při změně pokoje atp.

# **3.2.2 ADSL**

Technologie DSL <sup>10</sup> vychází z předpokladu, že na stávající telefonní linku připojíme speciální zařízení, které bude využívat maximální přenosové kapacity stávající přípojky, přičemž hlasový kanál zůstane zachován vyčleněním určítého segmentu linky. Ilustrační obrázek 10 nám ukazuje, jak to funguje. Na obou koncích smyčky je přiřazen tzv. splitter, který frekvenčně rozděluje pásmo na hlasový a datový přenos.

<sup>10</sup>Digital subscriber line

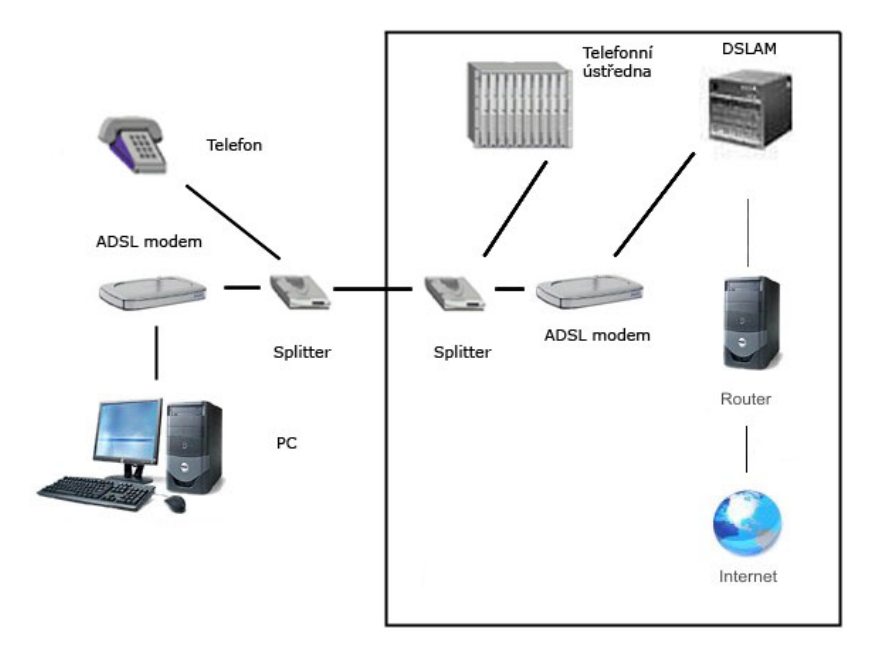

Obrázek 10: Local area network - místní síť, architektura

Pro nás je důležité zapojení jednotlivých koncových segmentů - podobně jako v případě sítě LAN. Musíme brát v potaz, že koncový uživatel může ovlivňovat pouze koncová zařízení.

Co se týče technologie ADSL - koncové zařízení, které zpřístupňuje počítači síť (potažmo Internet) může být různých druhů.

- ADSL USB modem
- ADSL LAN router
- ADSL Wi-Fi router (accesspoint)

Prvním případem je USB modem. Jedná se o nejjednodušší řešení a také nejlevnější. Uživatel v postatě zapojí jen nové USB zařízení, splitter a propojky. Zařízení se používá jako standardní dial-up modem. Jediný zádrhel je v napájení, které je realizováno přes USB port - tudíž pokud není zapnuto PC, je zařízení bez energie a po zapnutí musí navazovat DSL spojení, což trvá někdy i dvě minuty, a

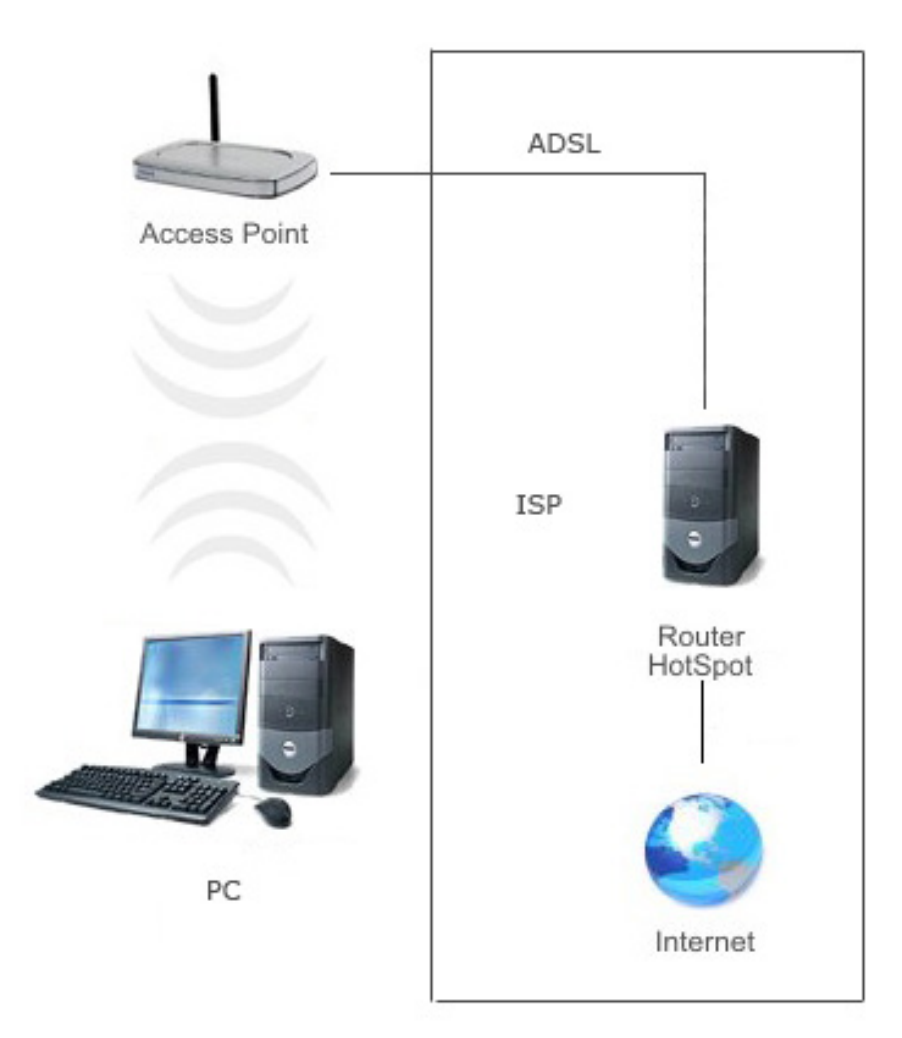

Obrázek 11: Wi-Fi router

to může uživatele zmást, protože mu do té doby nejde vytočit pomocí tohoto modemu spojení - a samozřejmě krátce po startu počítače nejde ani Internet. Dalším nepříjemným problémem je také to, že pokud chce uživatel použít toto připojení na více počítačích, je nutno aby byl počítač s modemem zapnut a měl vytočené spojení, což je nepraktické. Na druhou stranu je zase poměrně jednoduché a bezproblémové provozování takovéhoto modemu na pouze jednom počítači, kdy v podstatě jedinou komplikací může být překlep v uživatelském jménu a heslu, selhání hardware, selhání propojek.

Pro sdílení připojení k Internetu je vhodnější jiné zařízení, které se nazývá ADSL router. Toto zařízení má několik LAN výstupů a jeden DSL vstup. Splitter zůstává stejný jako v předchozím příkladě. Toto zařízení se nakonfiguruje pouze při prvním startu - pomocí webového rozhraní a poté již není nutno dělat žádné další úkony. První konfiguraci provede uživatel podle manuálu dodávaného spolu se zařízením. Tento router podporuje DHCP, takže jakýkoliv počítač připojený pomocí LAN získá automaticky IP adresu a přístup do Internetu. Jediná možná závada na tomto typu zařízení je selhání kabelových vedení nebo výpadek u poskytovatele

Dalším rozšířením ADSL routeru je ADSL accesspoint (AP). Ten má obvykle několik LAN vstupů, DSL vstup a Wi-Fi rozhraní. Na obrázku 11 je zobrazeno, jak takové zařízení funguje a možnosti připojení uživatelů k AP. Možné závady na zařízení jsou kromě obligátních záležitostí, jako rozpojení přívodních kabelů a chyba u zřizovatele, závislé na Wi-Fi připojení. Jedná se především o dostatečnou sílu signálu a omezení MAC adres Wi-Fi síťových karet z bezpečnostních důvodů a tedy zdánlivou nedostupnost sítě.

### **3.2.3 Wi-Fi pripojen´ı ˇ**

Wi-Fi (Wireless Fidelity) je bezdrátová, síť určená primárně k náhradě kabelového ethernetu v bezlicenčním pásmu (2.4GHz a 5GHz), které je dostupné ve většině států

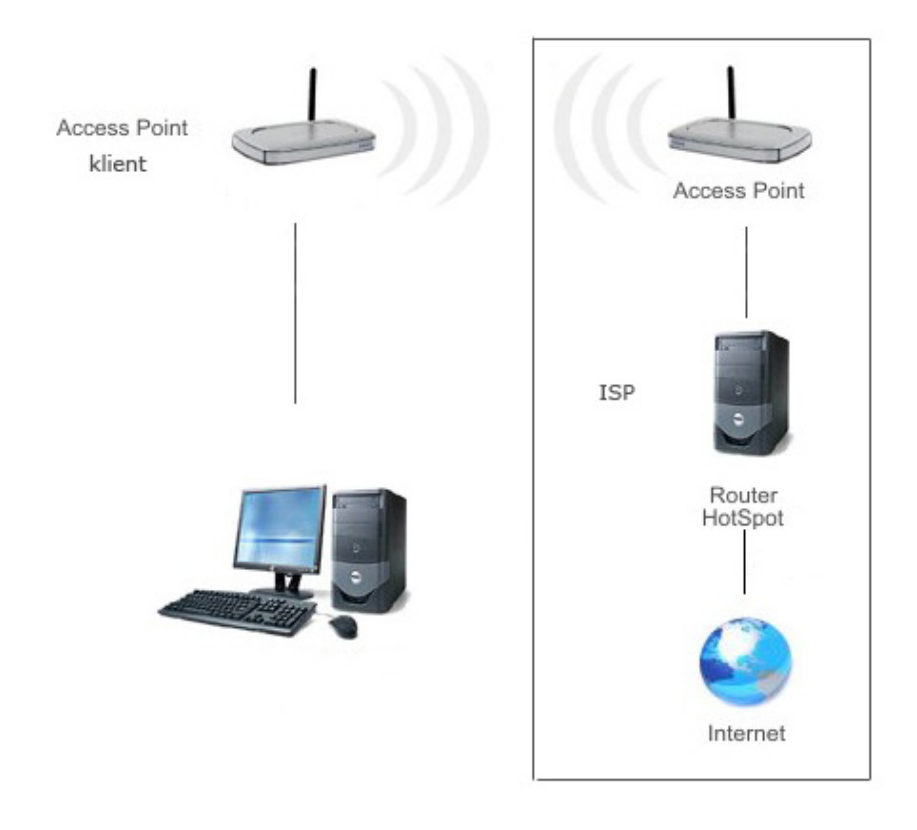

Obrázek 12: Wi-Fi připojení - Wi-Fi router jako klient

Hlavní výhodou této technologie je její nízká cena, způsobená mimo jiné tím, že certifikovaná zařízení jsou k dispozici ve velkých sériích. Protože požadavky na certifikaci zařízení jsou běžně dostupné. Z tohoto důvodu se řada výrobců zabývá jejich výrobou a distribucí.

Většina sítí založených na Wi-Fi funguje na buňkovém principu, kdy centrální přístupový bod zprostředkovává připojení všem stanicím v dosahu a body dohromady tvoří jakousi plástev. Propojení těchto přístupových bodů je řešeno různě - Wi-Fi, Ethernet, optika.

Bouhužel se stává, že pásmo 2,4 GHz je na exponovaných místech (například okolí prakticky veškerých výškových budov v centru Prahy) vyčerpáno a rušení je natolik silné, že je možné budovat pouze vnitřní pokrytí. Zarušení pásma je přitom dynamické a závisí na chování všech subjektů, které ho využívají. Spoj, který ještě včera perfektně fungoval, dnes již nefunguje, protože některý z provozovatelů otočil anténu. [8]

Wi-Fi sítě dnes slouží především ke dvěma účelům. Jako soukromé sítě a jako veřejné přístupové sítě k Internetu

Připojení k takovéto Wi-Fi síti od uživatele vyžaduje vlastnění Wi-Fi zařízení - klienta. Klient může být v principu PC karta v notebooku, PCI karta v PC, nebo AP nakonfigurované jako klient (obrázek 14). Pro AP zapojené jako klient mohou nastat tři druhy závad.

První možnou závadou může být závada přímo na Wi-Fi spojení. To znamená zamrzlé nebo nedostatečně silné spojení mezi body bezdrátového přenosu. Rešením je přejít na 5GHz technologii, která poskytuje menší rušení nebo upravit směrování antény. Pokud není jiné elgantnější řešení je nutno použít nějakou silnější anténu s lepším příjmem, čímž ale způsobíme zbytečné rušení dalším uživatelům. V tomto případě se doporučuje zvolit jiný typ připojení.

Druhou možností je pak chyba při přenosu mezi AP a PC. Možné závady jsou stejné jako v případě LAN sítě (kabel, zasuvka ... ).

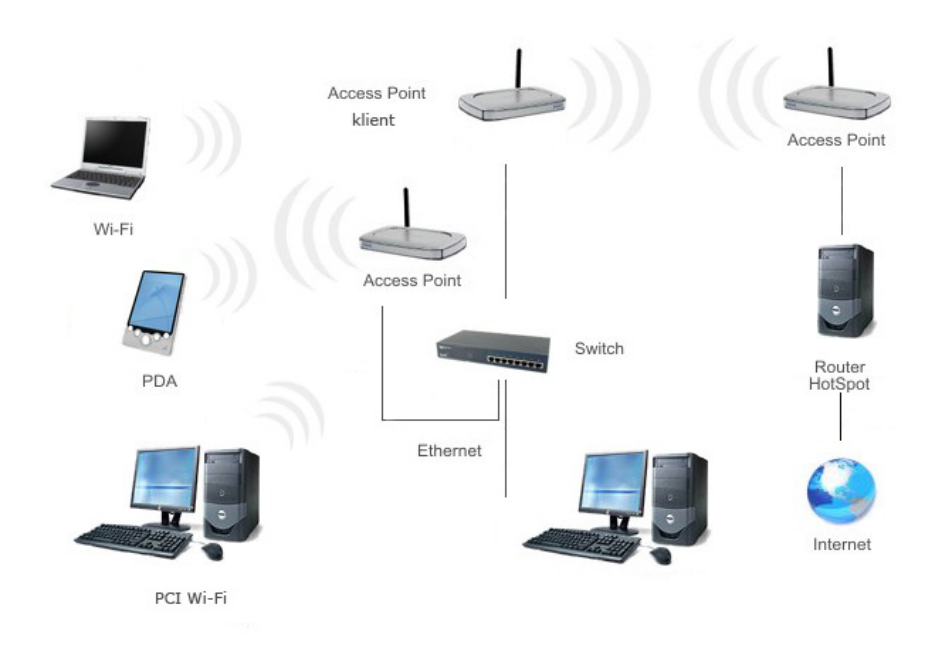

Obrázek 13: Možná struktura sítě s hotspotem

Třetí a poslední možností je nutnost být přihlášen do sítě. Některé sítě nejprve vyžadují login do hotspotu (obr. 13, které pak zpřístupní celý Internet bez omezení <sup>11</sup>. Tento hotspot většinou funguje tak, že na speciálním serveru typu RADIUS (Remote Authentication Dial-In User Service) ověří uživatelské jméno a heslo a zaznamená přístupy do sítě popř. odepře možnost přístupu do sítě. Podle toho pak bývá uživatelský účet zpoplatněn.

PC a PCI karty pak vyžadují v podstatě jediné a to dostatečnou sílu signálu. V některých případech pak existuje ještě nutnost mít registrovanou MAC adresu této karty.

V prvním případě je uskutečňováno spojení pomocí Wi-Fi přenosu mezi routerem a Wi-Fi kartou v počítači. V druhém případě je připojený pomocí LAN k routeru, který je připojen jako klient k Wi-Fi síti.

 $11$ omezení týkající se možných druhů připojení, v tomto okamžiku nemáme na mysli omezení rychlostn´ı

# **3.2.4 Vyta´cen ˇ e p´ ripojen´ı (Dial-up) ˇ**

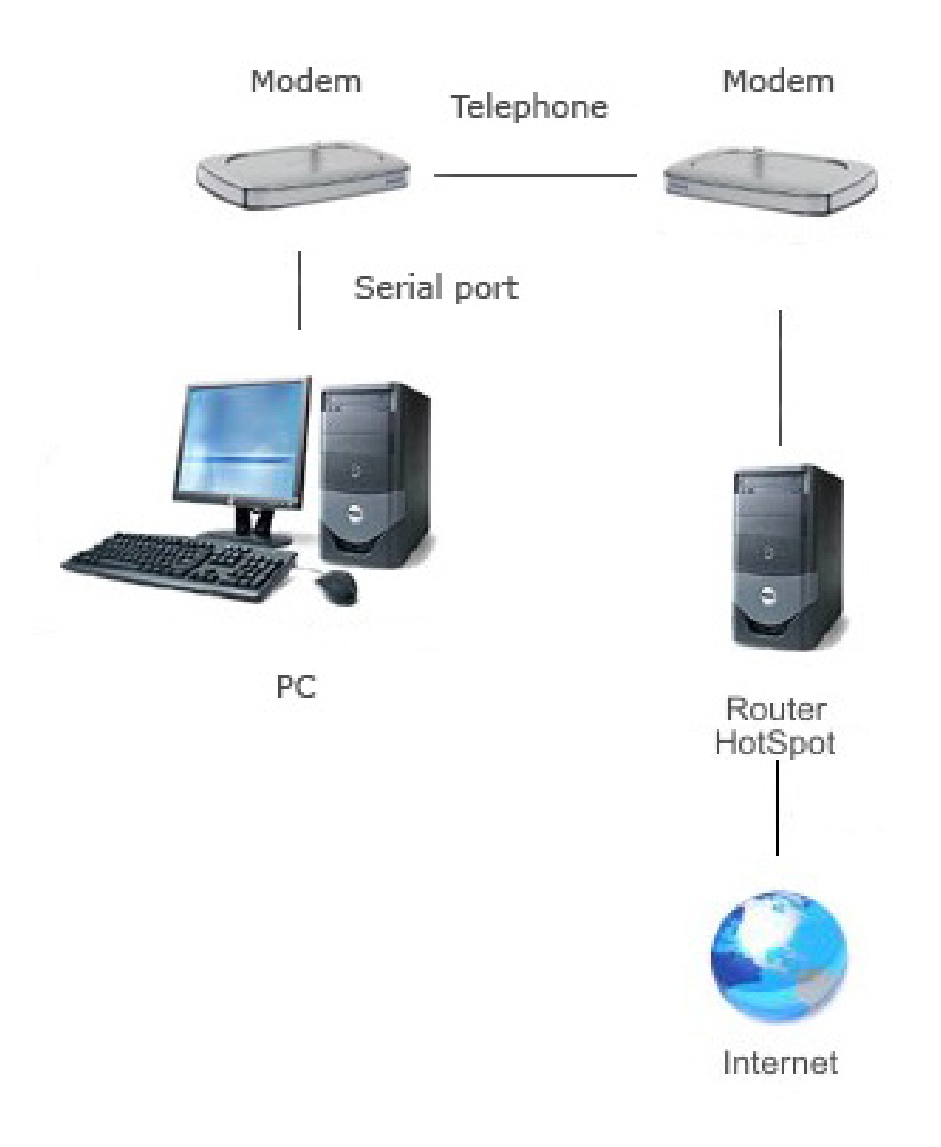

Obrázek 14: Dial-up připojení k síti

Dial-up čili komutované <sup>12</sup> připojení k síti je nejstarší a nejjednodušší používanou metodou přístupu PC do Internetu (obecně jakékoliv sítě). Připojení funguje tak, že analogový modem <sup>13</sup> využije telefonní linku a na nosnou vlnu namoduluje jednotlivé datové bity. Systém je poměrně spolehlivý, ale dnes už

 $12$ vytáčené

<sup>13</sup>modulator demodulator

hodně pomalý. Maximální teoretická rychlost komutovaného připojení je 56 kbps.

U tohoto druhu připojení se může vyskytnout několik druhů závad. První je daná použitím komunikačního portu. Poměrně často se stává, že modem jaksi přestane reagovat na signály, které mu počítač posílá. V případě externího modemu se to dá vyřešit vypnutím a zapnutím modemu. V případě interního modemu je situace komplikovanější zejména kvůli ovladačům, které jsou nutné pro provoz interního modemu. Tyto bývají poměrně často poruchové nebo nedostupné. Navíc dnešní modemy - winmodemy - jsou upraveny na fungování v Windows XP a například k nim sehnat ovladač pro Linux je často nad síly většiny uživatelů. Obvyklá závada je tedy nefunkčnost HW, ale obtížně detekovatelná přesná příčina problému. Můj ES tedy pouze vyhodnotí selhání HW a poskytne radu, co zkusit.

Další závadou bývá zpráva "Na lince není oznamovací tón". Z nějakého důvodu modemy v naší telefonní síti nepoznají oznamovací tón a je potřeba ručně vypnout čekání na oznamovací tón.

Další závady jsou spíše optimalizační a řešitelné jen do určité míry. V některých případech bývá obvyklé, že se modem připojuje menší rychlostí než je nastaveno v ovládacích panelech modemu popř. se modem neočekávaně odpojuje. Tyto závady obvykle způsobuje telefonní síť. Jediné co může uživatel ovlivnit je tedy nastavení modemu na nekvalitní linky, což však vyžaduje poměrně složité hledání těchto nastavení a ne u všech modemů se k takto detailním informacím o HW modemu dostaneme.<sup>14</sup>

 $14$ Většinou se jedná o speciální nastavení připojovacích parametrů jako korekce chyb, rychlost atp.

# **4 Znalostn´ı baze - Knowledge base ´**

V této sekci následuje popis dotazů ES pro lokalizaci místa závady. Vždy se jedná o sérii dotazů, které musí uživatel zodpovědět, aby bylo možno zjistit, kde se nalézá problém. Soubor těchto dotazů tvoří znalostní bázi tohoto expertního systému.

Tuto nejsložitější část práce systému jsem rozložil do pěti částí, z nichž některé na sebe různě navazují. Vzhledem k limitaci formátem diplomové práce jsem velkou mapu, kterou jsem vytvořil pro reprezentaci činnosti ES umístil do přílohy. Na následujících stránkách nabízím pouze zmenšené náhledy na jednotlivé sekce problémů a to z důvodu výrazně lepší přehlednosti obrázků nad sloupci dotazů.

Obrázek 15 je zmenšeninou kompletní mapy. Nepředpokládám, že by šly přečíst jednotlivé dotazy vzhledem k technické limitaci, nicméně si myslím, že tento obrázek je důležitý a zaslouží si být zde umístěn, byť v takovéto podobě. Samozřejmě plná varianta obrázku bude snáze čitelná. Nicméně důležité je rozebrat, co na této mapě vlastně vidíme. Jedná se o grafickou reprezentaci jednotlivých dotazů a rozhodovacích rutin mého ES. Jedná se o orientovaný graf, kde hrany jsou ohodnocené určitými vlastnostmi a uzly tvoří otázka nebo cíl.

Interakcí s uživatelem systém zjišťuje, kterou hranou se má při dalším řešení vydat. Povšimněte si prosím pěti sekcí. Jedná se o LAN (detailní obrázek 16), LAN HARCOV (detailní obrázek 17), ADSL (detailní obrázek 18), Wi-Fi (detailní obrázek 19), DIAL UP (detailní obrázek 20). Tyto sekce reprezentují řešení jednotlivých druhů problému. Každá taková sekce se rozpadá na jednotlivé dotazy, které pak na sebe navazují a tím vylučují různá řešení problému. Jednotlivé sekce jsou rozlišeny barvami spojů - pro snazší orientaci v napojování mezi segmenty. Jednotlivé výřezy mají po stranách části vedlejších procesů, pro snazší orientaci v mapě.

Hlavní rozhodovací proces je označen červenou barvou. Tento proces zvolí jaký druh rozhodovacích otázek se aktivuje.

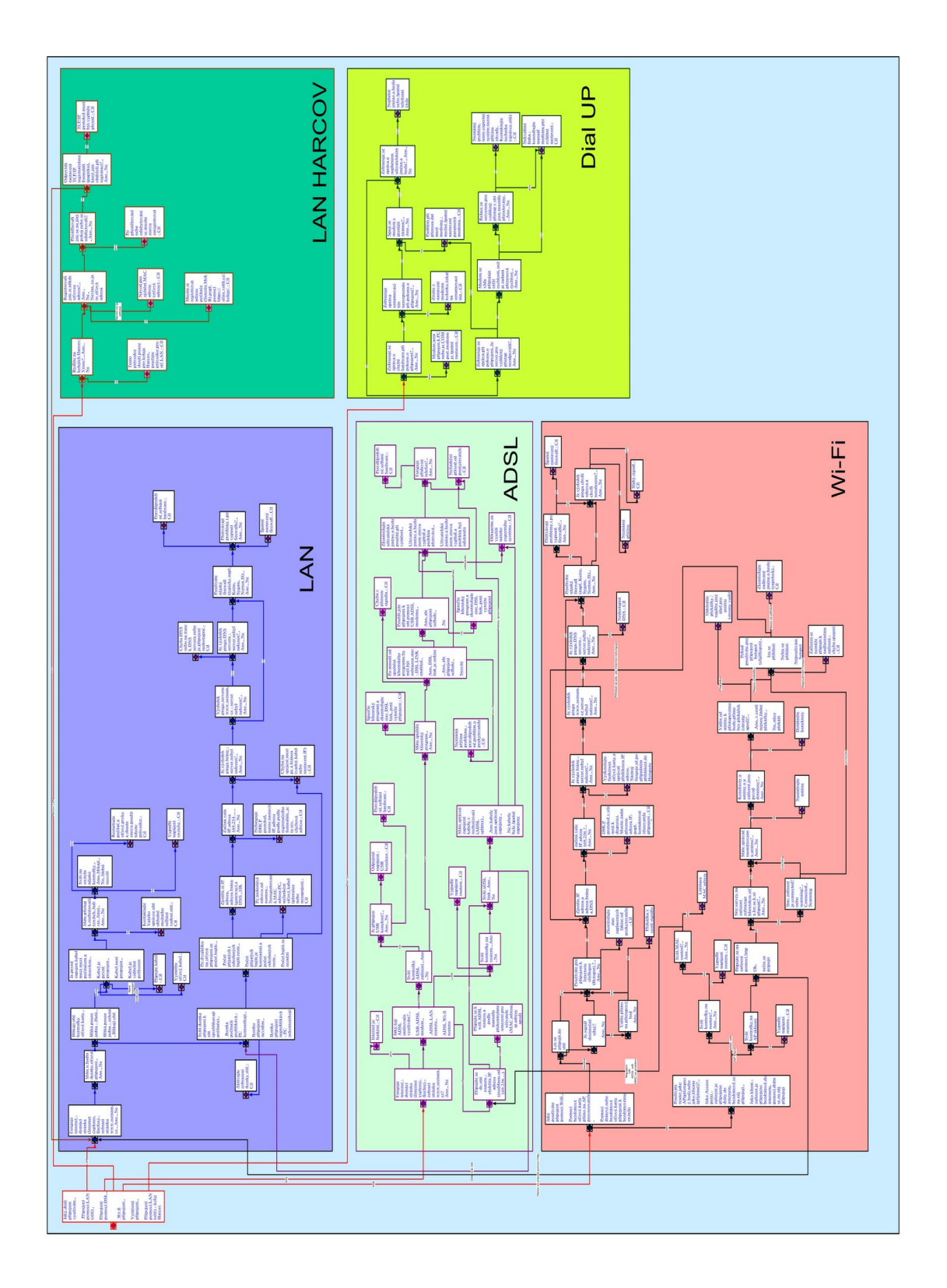

Obrázek 15: Mapa expertního systému přehledová

Uživatel tedy nejprve vybere, jaky druh připojení využívá. Na výběr má:

- Připojení pomocí LAN (sítě)
- Připojení pomocí LAN (sítě) koleje Harcov extra varianty pro koleje Harcov
- Připojení pomocí ADSL
- Wi-Fi připojení
- Vytáčené připojení

Podle toho se pak systém rozhodne, jaké otázky pro uživatele zvolí.

# **4.1 LAN**

Připojení pomocí ethernetu je řešeno pomocí následujících dotazů. K dispozici má uživatel tuto sérii dotazů, kde každá položka značí jeden dotaz. Na dotaz jsou možné odpovědi oddělené čárkou. Pokud je položka cílem řešení, pak je psaná kurzívou a je k ní připsáno "- Cíl".

#### **Vypis dotaz ˚u ˇc.:1 - Prvn´ı ˇc ´ast dotaz ˚u z LAN sekce ´**

——————————————————————————————————————————

——————————————————————————————————————————

#### **LAN CONNECTION**

Funguje Internet - domácí stránka (Internet explorer, firefox) - zobrazí stránku www.seznam.cz , Ano , Ne

————————————————————————————————————

- *Internet je funkˇcn´ı C´ıl*
- Máte u hodin ikonku síťová připojení, Ano, Ne

#### BASIC HARDWARE TESTS

**–** Blikají obě kontrolky síťové karty, Bliká pouze jedna - žlutá, Bliká pouze jedna zelená, Blikají obě

Je pevně zapojen kabel mezi mezi počítačem a zásuvkou , Kabel je pevně propojen ,Kabel není propojen , Kabel je viditelně poškozen

\* Máte přístup k rozbočovači (switch, hub viz. foto), Ano, Ne

Svítí na switchi nějaké kontrolky, Ano, blikají, Ne, žádná nesvítí

- · *Restartujte poˇc´ıtaˇc a s´ıt'ov´e prvky a zkuste znovu pouˇz´ıt tohoto pr ˚uvodce C´ıl*
- · *Vypadl´e nap´ajen´ı switche C´ıl*

Kontaktujte Vašeho správce sítě ohledně možného selhání vedení sítě - Cíl

- ∗ *Pˇripojte kabel C´ıl*
- ∗ *Vymˇe ˇnte s´ıt'ov´y kabel C´ıl*
- Aktivujte zobrazení ikonky sítě Cíl

Tyto výpisy dotazů je asi nejlepší sledovat na mapě dotazů (obrázek 16), abyste měli přesnější představu, jak na sebe vzájemně navazují. Zde jsou uvedeny hlavně proto, že i když je mapa zvětšená, písmena zůstávají stále poměrně malá. V těchto výpisech nenajdete duplicitní dotazy - tedy v případě že daný odkaz odkazuje na již vypsaný řádek, není kvůlu přehlednosti zobrazen.

—————————————————————————————————————————— ——————————————————————————————————————————

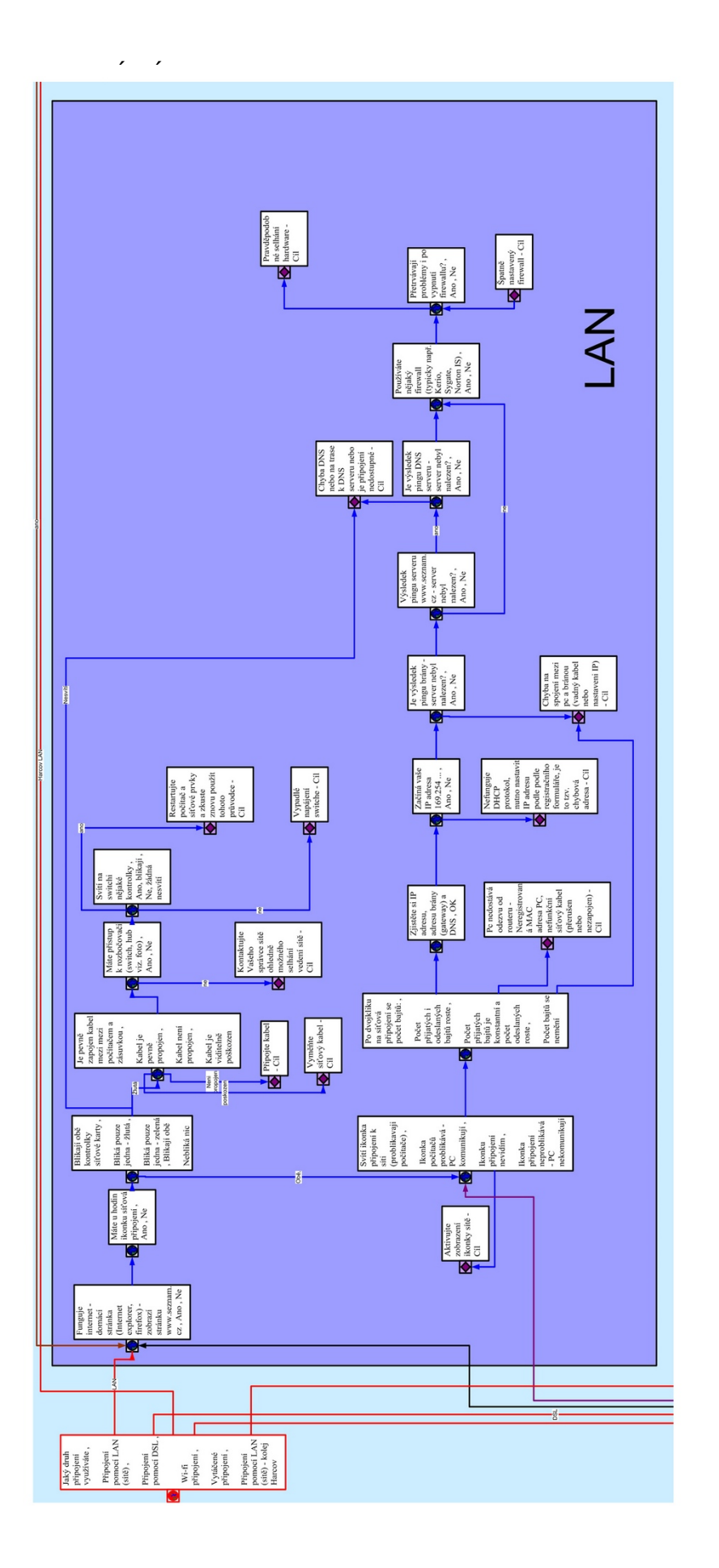

Tato část dotazů testuje základní hardwarové požadavky - triviální závady - jak je vidno z cílů. První dotaz se sice může zdát nesmyslným, nicméně ES je navržen na řešení problémů a tudíž první dotaz "Funguje Internet" není až tak od věci. Po ověření těchto triviálních dotazů systém přechází ke konzultaci nastavení systému:

### **Vypis dotaz ˚u ˇc.:2 - Druh ´a ˇc ´ast dotaz ˚u z LAN sekce ´**

——————————————————————————————————————————

——————————————————————————————————————————

#### **BASIC SOFTWARE TESTS**

• Svítí ikonka připojení k síti (problikávají počítače),

*C´ıl*

Ikonka počítačů problikává - PC komunikují ,Ikonku připojení nevidím , Ikonka připojení neproblikává -PC nekomunikují

**-** Po dvojkliku na síťová připojení se počet bajtů: , Počet přijatých i odeslaných bajt? roste , Počet přijatých bajtů je konstantní a počet odeslaných roste , Počet bajtů se nemění

Zjistěte si IP adresu, adresu brány (gateway) a DNS, OK

∗ Zacˇ´ına va ´ se IP adresa 169.254 ... , Ano , Ne ˇ

*Nefunguje DHCP protokol, nutno nastavit IP adresu podle podle registraˇcn´ıho formul´aˇre, je to tzv. chybov´a adresa - C´ıl*

Je výsledek pingu brány - server nebyl nalezen? , Ano , Ne

· Vysledek pingu serveru www.seznam.cz - server nebyl nalezen? , Ano , Ne ´ Je vysledek pingu DNS serveru -server nebyl nalezen? , Ano , Ne ´

*Chyba DNS nebo na trase k DNS serveru nebo je pˇripojen´ı nedostupn´e -*

Používáte nějaký firewall (typicky např. Kerio, Sygate, Norton IS), Ano , Ne

Přetrvávají problémy i po vypnutí firewallu? , Ano , Ne

Pc nedostává odezvu od routeru - Neregistrovaná MAC adresa PC, nefunkční síťový *kabel (pˇreruˇsen nebo nezapojen) - C´ıl*

*Chyba na spojen´ı mezi pc a br´anou (vadn ´y kabel nebo nastaveni IP) - C´ıl*

—————————————————————————————————————————— ——————————————————————————————————————————

Jsem si vědom, že výpisy nejsou příliš přehledné, ale lépe se mi to na papír zobrazit nepodařilo. Proto odkážu do přílohy na CD-ROM. Zde se nachází adresář pojmenovaný sitemap, kde jsou tyto dotazy zobrazeny na větším formátu, včetně hyperlinků na ES.

Na většinu z těchto dotazů je standardně nabízen výběr odpovědí typu ano/ne, popřípadě jiný upřesňující dotaz, kdy tedy systém vyhodnocuje určitým způsobem logickou následnost.

### **4.1.1 Koleje Harcov**

Poněvadž behem studia pobývám na kolejích Harcov, zpracoval jsem též specifické dotazy pro kolejní síť, která je zde trochu specifická registrací MAC adres počítače, kterou je nutno provést při jakémkoliv přesunu po kolejích. Ačkoliv se jedná o poměrně primitivní úkon, stává se, že někteří uživatele, pouze zjišťují všechny možné závady, než aby je napadl tento problém. Můj ES tedy nabízí extra řešení pro koleje Harcov, který tvoří jakési předdotazy k hlavním dotazům v kapitole LAN (4.1). Tyto dotazy jsou zobrazeny na obrázku č. 17 a detailní rozpis následuje

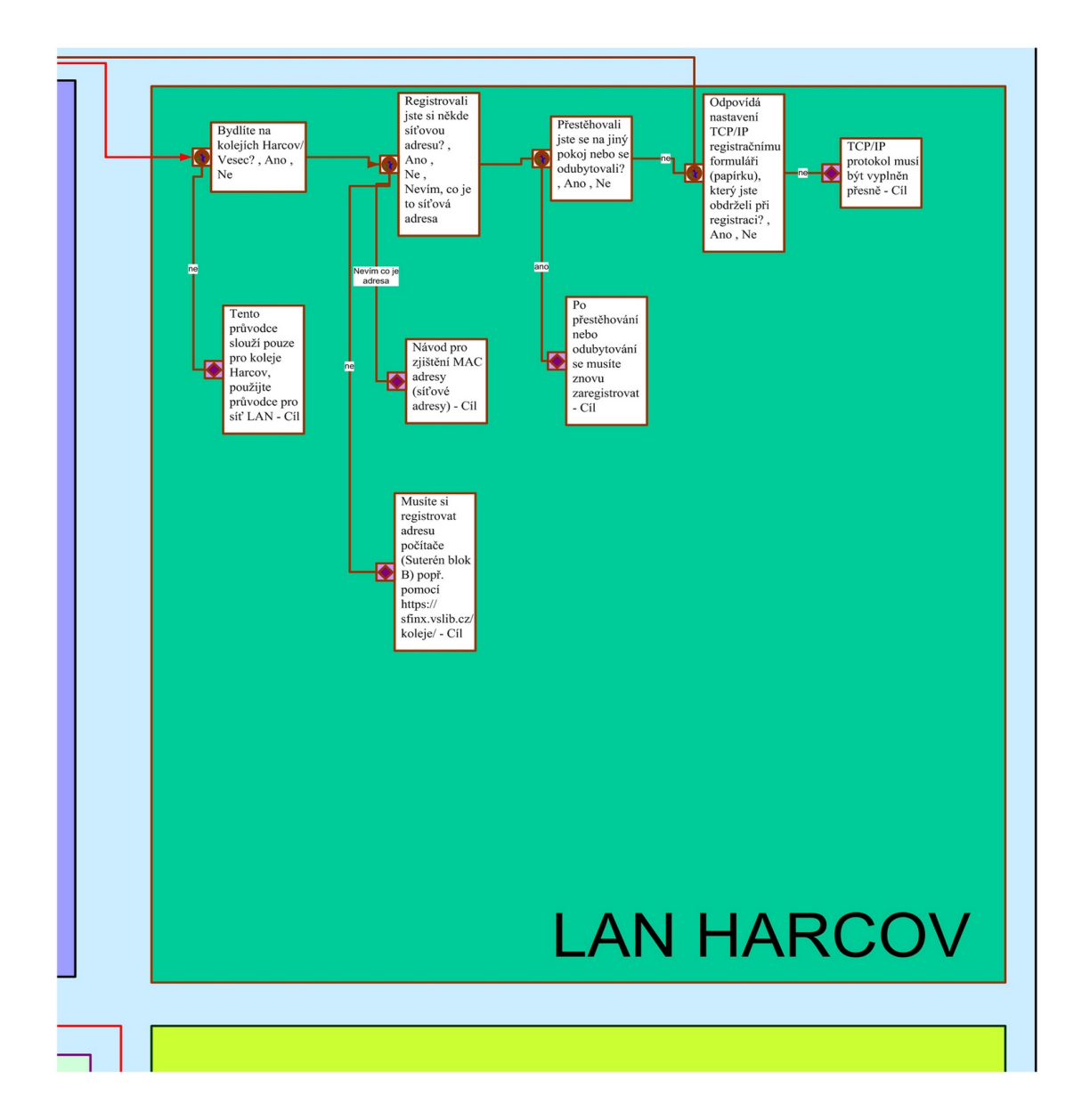

Obrázek 17: Mapa expertního systému - sekce LAN Harcov

## Výpis dotazů č.:3 - Třetí část dotazů z LAN sekce - koleje Harcov

——————————————————————————————————————————

——————————————————————————————————————————

#### **LAN NETWORK - HARCOV DORMITORIES**

• Bydlíte na kolejích Harcov/Vesec?, Ano, Ne

Registrovali jste si někde síťovou adresu?, Ano, Ne, Nevím, co je to síťová adresa

**–** Přestěhovali jste se na jiný pokoj nebo se odubytovali?, Ano, Ne

Po přestěhování nebo odubytování se musíte znovu zaregistrovat - Cíl

Odpovídá nastavení TCP/IP registračnímu formuláři (papírku), který jste obdrželi při registraci?, Ano, Ne  $\Rightarrow$  ANO PŘESMĚROVÁVÁ NA LAN SEKCI

- ∗ *TCP/IP protokol mus´ı b´yt vyplnˇen pˇresnˇe C´ıl*
- **–** *Mus´ıte si registrovat adresu poˇc´ıtaˇce (Suter´en blok B) popˇr. pomoc´ı https://sfinx.vslib.cz/koleje/ - C´ıl*
- **–** *N´avod pro zjiˇstˇen´ı MAC adresy (s´ıt'ov´e adresy) C´ıl*

*Tento pr ˚uvodce slouˇz´ı pouze pro koleje Harcov, pouˇzijte pr ˚uvodce pro s´ıt' LAN - C´ıl*

—————————————————————————————————————————— ——————————————————————————————————————————

# **4.2 ADSL**

Připojení pomocí ADSL je popsáno v kapitole 3.2.2. Zopakujme tedy jen že principielně může být připojení provedeno pomocí:

- USB ADSL modemu
- ADSL LAN routeru
- ADSL Wi-Fi routeru

Hned v prvním dotazu tedy musíme zjistit, jaký typ připojovacího zařízení uživatel využívá.

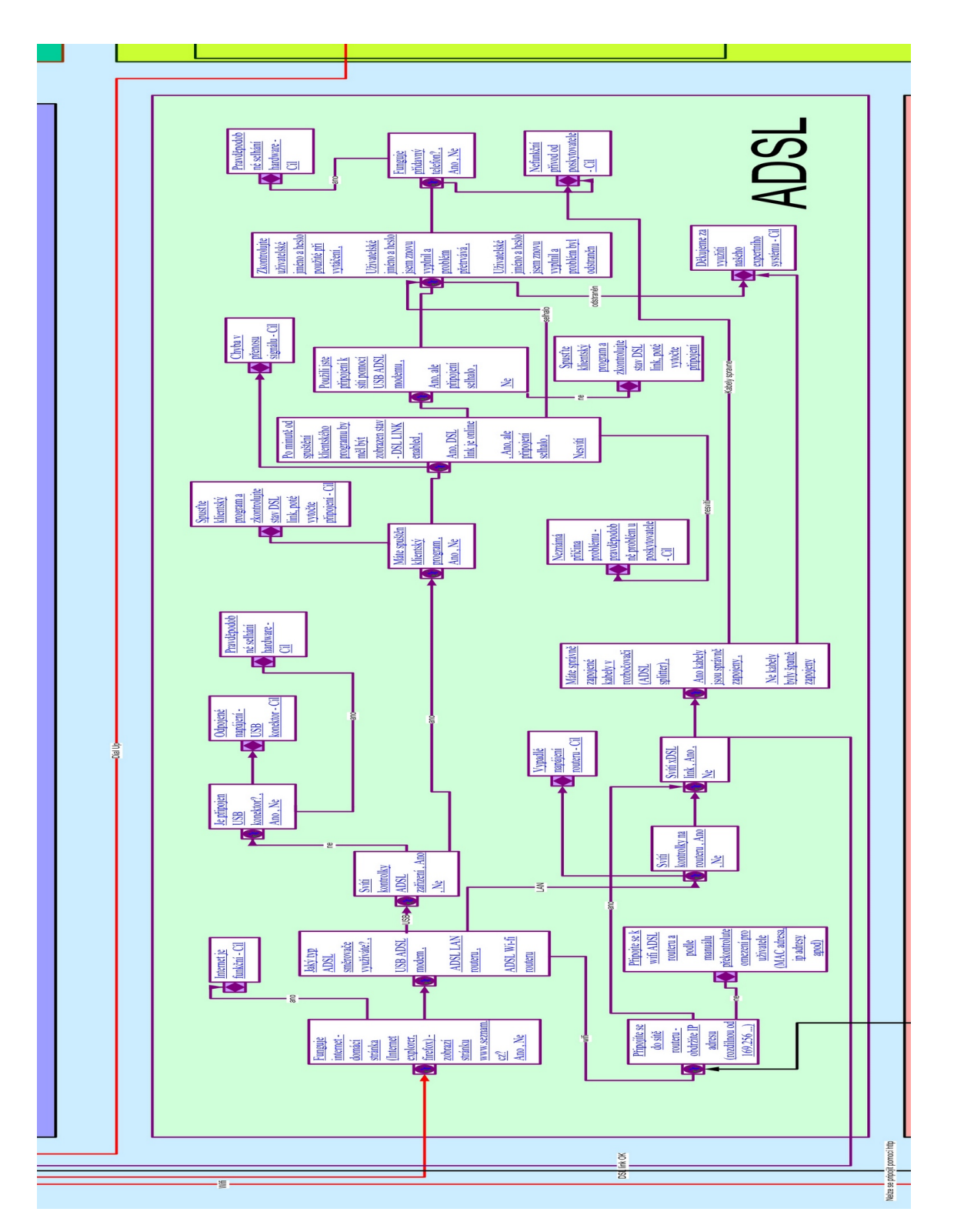

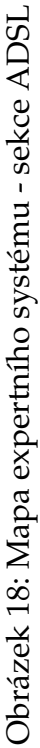

První dotaz ES tedy zní: Používáte - USB ADSL modem, Router, Accesspoint? Podle toho vybereme, kterým směrem se bude řešení ubírat. Povšimněte si, že pokud je výběrem LAN Router, ověříme jen funkčnost DSL přípojky a poté přesměrujeme řešení problému do sekce LAN.

Následuje tedy obligátní výpis dotazů pro ADSL (ADSL USB MODEM):

#### Výpis dotazů č.:4 - První část dotazů ADSL - ADSL USB MODEM

——————————————————————————————————————————

——————————————————————————————————————————

#### **ADSL USB MODEM**

• Svítí kontrolky ADSL zařízení, Ano, Ne

Máte spuštěn klientský program, Ano, Ne

- Po minutě od spuštění klientského programu by měl být zobrazen stav - DSL LINK enabled , Ano, DSL link je online , Ano, ale připojení selhalo , Nesvítí

Použili jste připojení k síti pomocí USB ADSL modemu , Ano, ale připojení selhalo , Ne

Zkontrolujte uživatelské jméno a heslo použité při vytáčení, Uživatelské jméno a heslo jsem znovu vyplnil a problém přetrvává, Uživatelské jméno a heslo jsem znovu vyplnil a problém byl odstraněn

∗ Funguje prˇ´ıdavny telefon? , Ano , Ne ´

*Chyba v pˇrenosu sign´alu - C´ıl*

**–** *Spust'te klientsk´y program a zkontrolujte stav DSL link, pot´e vytoˇcte pˇripojen´ı - C´ıl*

—————————————————————————————————————————— ——————————————————————————————————————————

Je připojen USB konektor?, Ano, Ne

- **–** *Pravdˇepodobn´e selh´an´ı hardware C´ıl*
- **–** *Odpojen´e nap´ajen´ı USB konektor C´ıl*

Druhou možností je tedy, že uživatel využívá USB ADSL ROUTER, který je v podstatě bezproblémovou nekonfigurovatelnou součástkou, kdy je buď možné odpojené napájení, nefunkční DSL přívod anebo problém v LAN interface, na který je dotaz přesměrován. Výpis dotazů pro ADSL (ADSL LAN ROUTER) je:

Výpis dotazů č.:5 - Druhá část dotazů ADSL - ADSL LAN ROUTER

——————————————————————————————————————————

——————————————————————————————————————————

#### **ADSL LAN ROUTER**

- Svítí kontrolky na routeru , Ano , Ne Svítí xDSL link , Ano , Ne  $\Rightarrow$  ANO SMĚRUJE NA LAN SEKCI
	- Máte správně zapojené kabely v rozbočovači (tzv. ADSL splitter), Ano kabely jsou správně zapojeny , Ne kabely byly špatně zapojeny Neznámá příčina, pravděpodobně nefunkční přívod od poskytovatele - Cíl *Dˇekujeme za vyuˇzit´ı naˇseho expertn´ıho syst´emu - C´ıl*
- *Vypadl´e nap´ajen´ı routeru C´ıl*

Dotazy pro ADSL Wi-Fi router jsou použity i v případě, že uživatele zvolí Wi-Fi připojení a zvolí, že využívá Wi-Fi AP jako access point. To znamená, že neví přesně jak je připojen, ale systém to i přes to správně vyhodnotí.

—————————————————————————————————————————— ——————————————————————————————————————————

## Výpis dotazů č.:6 - Třetí část dotazů ADSL - ADSL Wi-Fi ROUTER

——————————————————————————————————————————

——————————————————————————————————————————

### **ADSL Wi-Fi ROUTER**

- Připojíte se do sítě routeru obdržíte IP adresu (rozdílnou od 169.256 ...)? , Ano , Ne Svítí xDSL link , Ano , Ne
	- Máte správně zapojené kabely v rozbočovači (tzv. ADSL splitter), Ano kabely jsou správně zapojeny, Ne kabely byly špatně zapojeny

*Nezn´am´a pˇr´ıˇcina, pravdˇepodobnˇe nefunkˇcn´ı pˇr´ıvod od poskytovatele - C´ıl Dˇekujeme za vyuˇzit´ı naˇseho expertn´ıho syst´emu - C´ıl*

Připojte se k Wi-Fi ADSL routeru pomocí LAN/USB a podle manuálu překontrolute omezení *pro uˇzivatele (MAC adresa, ip adresy apod) - C´ıl*

—————————————————————————————————————————— ——————————————————————————————————————————

# **4.3 Wi-Fi**

Připojení pomocí Wi-Fi je specifické několika možnými způsoby připojení.

- Pomocí bezdrátové síťové karty přímo na AP provozovatele
- Pomocí drátové nebo bezdrátové síťové karty připojené k bezdrátovému switchi Připojení pomocí Wi-Fi přes AP napojené jako Wi-Fi router

Tudíž rozložíme dotazy na dva okruhy - CARD connection a AP/client connection

### **Vypis dotaz ˚u ˇc.:7 - Prvn´ı ˇc ´ast dotaz ˚u Wi-Fi - Wi-Fi CARD ´**

——————————————————————————————————————————

——————————————————————————————————————————

#### **Wi-Fi CARD**

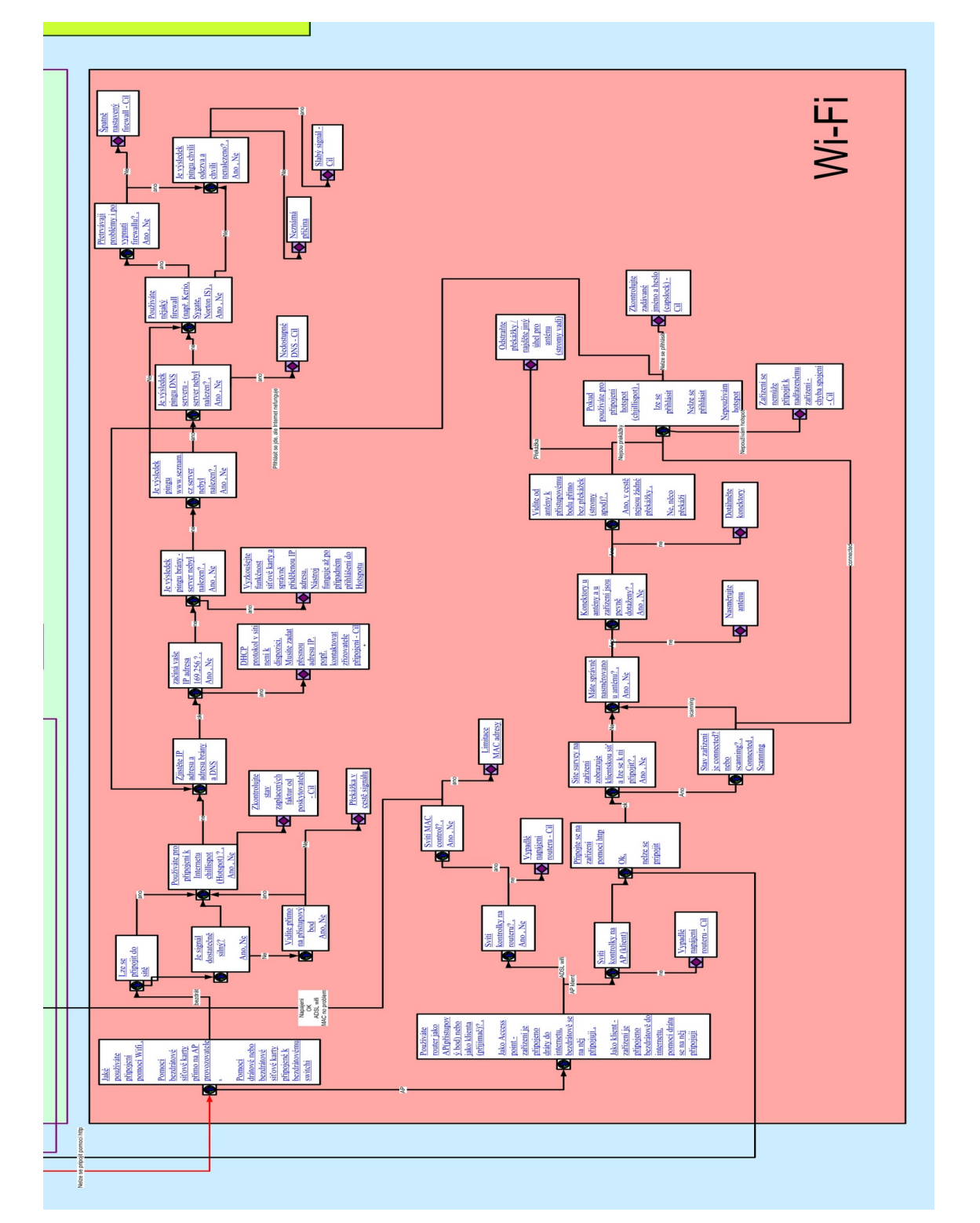

Obrázek 19: Mapa expertního systému - sekce Wi-Fi Obrázek 19: Mapa expertního systému - sekce Wi-Fi

• Lze se připojit do bezdrátové sítě?, Ano, Ne

Používáte pro připojení k Internetu chillispot (Hotspot) ?, Ano, Ne nebo není problém se přihlásit

- **–** *Zkontrolujte stav zaplacen ´ych faktur od poskytovatele C´ıl*
- **Zjistěte IP adresu a adresu brány a DNS, OK**

začíná vaše IP adresa 169.256 ?, Ano, Ne

- ∗ *DHCP protokol v s´ıti nen´ı k dispozici. Mus´ıte zadat pˇresnou adresu IP. popˇr. kontaktovat zˇrizovatele pˇripojen´ı - C´ıl*
- ∗ Je výsledek pingu brány server nebyl nalezen?, Ano, Ne

Vyzkoušejte funkčnost sítové karty a správně přidělenou IP adresu. Nástroj fun*guje aˇz po pˇr´ıpadn´em pˇrihl´aˇsen´ı do Hotspotu - C´ıl*

Je výsledek pingu www.seznam.cz server nebyl nalezen?, Ano, Ne

- · Je vysledek pingu DNS serveru server nebyl nalezen? , Ano , Ne ´ *Nedostupn´e DNS - C´ıl*
- · Používáte nějaký firewall (např. Kerio, Sygate, Norton IS), Ano, Ne Přetrvávají problémy i po vypnutí firewallu?, Ano, Ne *Spatnˇe nastaven´y firewall - C´ıl ˇ*
	- Je výsledek pingu chvíli odezva a chvíli nenalezeno?, Ano, Ne *Slab´y sign´al - C´ıl*

Je signál dostatečně silný?, Signál je dostatečně silný, Signál kolísá nebo je slabý

∗ Vidíte přímo na přístupový bod?, Ano, Ne *Pˇrek´aˇzka v cestˇe sign´alu - C´ıl*

## Výpis dotazů č.:8 - Druhá část dotazů Wi-Fi - ROUTER / KLIENT

——————————————————————————————————————————

——————————————————————————————————————————

—————————————————————————————————————————— ——————————————————————————————————————————

#### **Wi-Fi ROUTER / KLIENT**

• Používáte router jako AP(přístupový bod) nebo jako klienta (příjímač)? , Jako Access point - zařízení je připojeno dráty do internetu, bezdrátově se na něj připojuji , Jako klient zařízení je připojeno bezdrátově do internetu, pomocí drátu se na něj připojuji

Svítí kontrolky na AP, Ano, Ne

- **–** *Zaˇr´ızen´ı nen´ı nap´ajeno C´ıl*
	- ∗ Sv´ıt´ı kontrolky na zarˇ´ızen´ı? , Ano , Ne
	- ∗ Na zarˇ´ızen´ı sv´ıt´ı LINK active? , Ano , Ne

Site survey na zařízení zobrazuje klientskou síť a lze se k ní připojit?, Ano , Ne

· Stav zařízení je connected? nebo scanning? , Connected , Scanning

Používáte pro připojení se do sítě hotspot (chillispot), lze se přihlásit do sítě?, Ano, přihlásit se lze bez problémů, Nelze se přihlásit do hotspotu, Hotspot se v naší síti nepoužívá

Zkontrolujte zadávané jméno a heslo (capslock) - Cíl

Zařízení se nemůže připojit k nadřazenému zařízení - chyba spojení - Cíl

· Máte správně nasměrovanou anténu?, Ano, Ne

—————————————————————————————————————————— ——————————————————————————————————————————

Konektory u antény a u zařízení jsou pevně dotaženy?, Ano, Ne

Vidíte od antény k přístupovému bodu přímo bez překážek (stromy

apod)?, Ano, v cestě nejsou žádné překážky, Ne, něco překáží - Odstraňte překážku nebo najděte jiný úhel a přemístěte anténu - Cíl

*Dot´ahnˇete konektory - C´ıl*

• *Zaˇr´ızen´ı nen´ı nap´ajeno - C´ıl*

# **4.4 Dial-up**

Připojení k síti pomocí modemu je rozepsáno zde:

## **Vypis dotaz ˚u ˇc.:9 - Dial-up ´**

——————————————————————————————————————————

——————————————————————————————————————————

#### **DIAL-UP**

- Zobrazuje se zpráva o chybě hardwaru při pokusu o připojení?, Ano, Ne *Modem nen´ı pˇripojen k PC nebo je COM port modemu je ˇspatnˇe nastaven - C´ıl* Zobrazuje zpráva oznamovací tón nerozpoznán při pokusu o připojení?, Ano, Ne
	- **–** *Zruˇste v nastaven´ı modemu kolonku ˇcekat na oznamovac´ı t´on C´ıl*
	- **–** Spoj´ı se modem s protej ˇ sˇ´ı stranou? , Ano , Ne

Zobrazuje se zpráva o neplatném uživatelském jménu a heslu?, Ano, Ne,

- ∗ *Zruˇste v nastaven´ı modemu kolonku ˇcekat na oznamovac´ı t´on C´ıl*
- ∗ Zobrazuje se zpráva při pokusu o připojení, že server pro vzdálený přístup neodpovídá?, Ano, Ne

Modem se vždy připojuje nižší rychlostí, než je zadaná přenosová rychlost. , Ano , Ne

- · Nekvalitní linka konzultujte manuál modemu pro zvláštní nastavení Cíl
- · Relace se serverem pro vzdálený přístup v síti jsou neustále přerušovány., Ano , Ne

Neznámý problém, tento expertní systém nezná příčinu závady. Kontaktujte  $technika$  (správce sítě) - Cíl

Problém při přenosu dat mezi modemy - možné špatné nastavení parametrů modemu - Cíl

—————————————————————————————————————————— ——————————————————————————————————————————

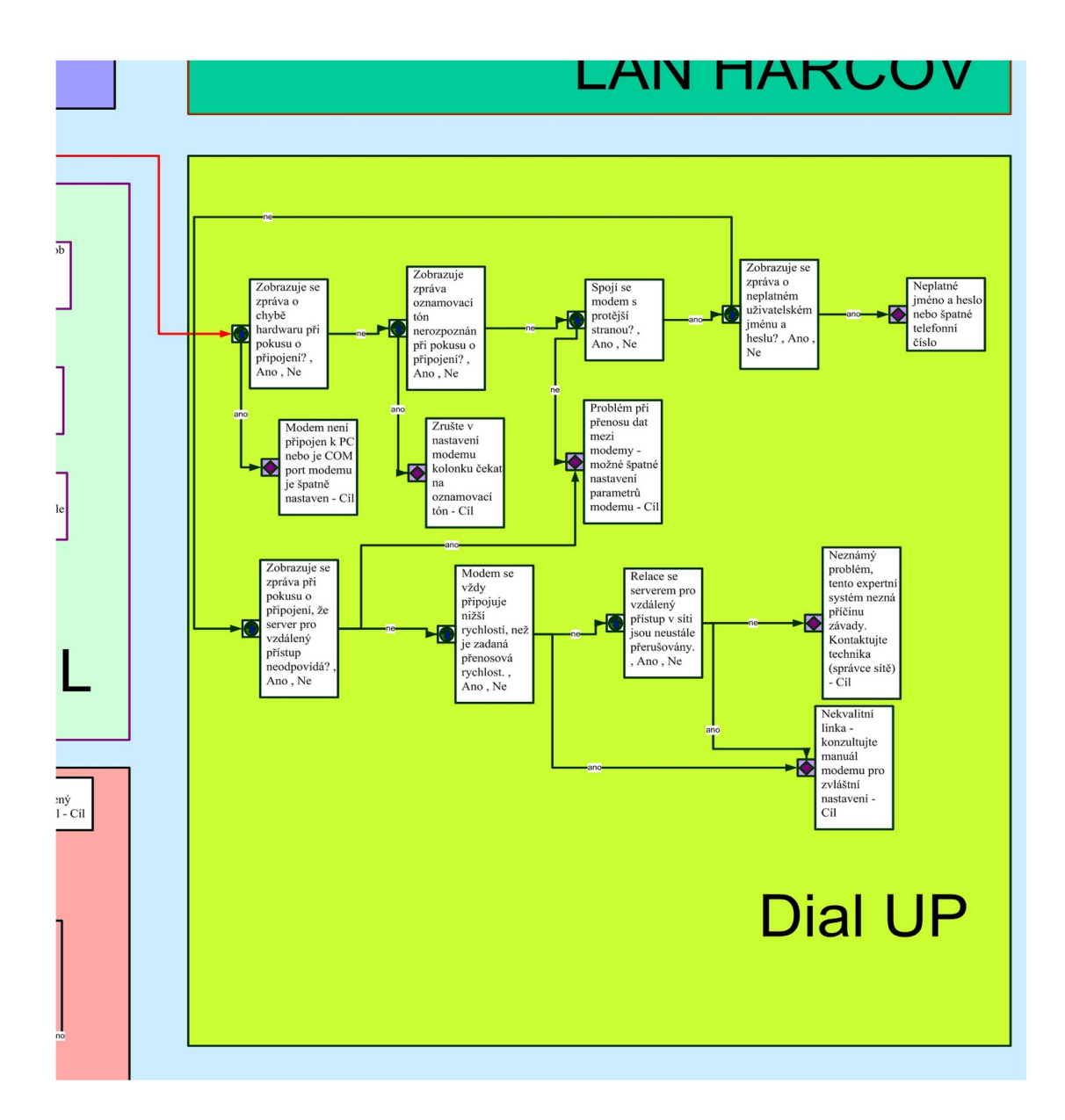

Obrázek 20: Mapa expertního systému - sekce Dial Up

# **4.5 Pr´ıklad ˇ reˇ sen´ı ˇ**

Po provedení konzultace tedy dojde expertní systém (obr. 15) k nějakému z definovaných cílů. Zde se konzultace zastaví. V každém z těchto cílů, ale i v některých otázkách, dostane uživatel nápovědu o příčinně a způsobu odstranění daného problému. Nebylo by vhodné sem psát všechny možné odpovědi řešení. Uvedu tedy jeden vzorový příklad:

## **Pˇr´ıklad 4.1**

Mějme tedy standardní počítač se systémem Windows XP, připojený pomocí LAN a příčina výpadku bude nefunkční DNS server.

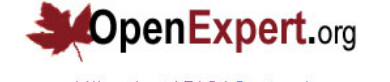

Výber témat | FAQ | O autorovi Téma řešení: Řešení síťových problémů

Chyba DNS nebo na trase k DNS serveru nebo je připojení nedostupné

Pokud není možno dosáhnout odezvy od DNS serveru, je nutno hledat závadu na trase mezi DNS serverem a PC. Některé DNS servery mívají občas výpadky, zkuste použít jiný DNS server, např 147.230.16.1

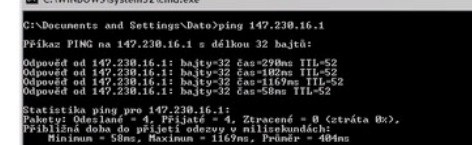

#### Historie dotazů:

· Jaký druh připojení využíváte ● Bydlite na kolejích Harcov/Vesec?<br>● Registrovali jste si někde síťovou adresu? · Přestěhovali jste se na jiný pokoj nebo se odubytovali? · Odpovídá nastavení TCP/IP registračnímu formuláři (papírku), který jste obdrželi při registraci? Eunguje internet - domácí stránka (Internet explorer, firefox) - zobrazí stránku www.seznam.cz<br>Máte u hodin ikonku síťová připojení · Blikají obě kontrolky síťové karty · Svítí ikonka připojení k síti (problikavaji počítače) · Po dvojkliku na síťová připojení se počet bajtů: • To discriming the situation pripagant se poeter bujid:<br>• Zjistěte si IP adresu, adresu brány (gateway) a DNS<br>• Začíná vaše IP adresa 169.254 ... · Je výsledek pingu brány - server nebyl nalezen? Výsledek pingu serveru www.seznam.cz - server nebyl nalezen? · Je výsledek pingu DNS serveru -server nebyl nalezen? · Chyba DNS nebo na trase k DNS serveru nebo je připojení nedostupné Začít znovu

Sponsors: UVic Legal Clinic & Faculty of Law, BC Law Foundation, Canada

Obrázek 21: Řešení vzorového příkladu

Systém postupně klade jednoduché otázky a zjišťuje přičinu. Otázky v pořadí,

jak je klade systém jsou

- 1. Jaký druh připojení využíváte Připojení pomocí LAN (sítě) - kolej Harcov
- 2. Bydlíte na kolejích Harcov/Vesec?

Ano

- 3. Registrovali jste si někde síťovou adresu? Ano
- 4. Přestěhovali jste se na jiný pokoj nebo se odubytovali?

Ne

5. Odpovídá nastavení TCP/IP registračnímu formuláři (papírku), který jste obdrželi při registraci?

Ano

- 6. Funguje internet domácí stránka (Internet explorer, firefox) zobrazí stránku www.seznam.cz Ne
- 7. Máte u hodin ikonku síťová připojení

Ano

- 8. Blikají obě kontrolky síťové karty Ano
- 9. Svítí ikonka připojení k síti (problikavaji počítače) Ano
- 10. Po dvojkliku na síťová připojení se počet bajtů: Počet přijatých i odeslaných bajtů roste
- 11. Zjistěte si IP adresu, adresu brány (gateway) a DNS OK
- 12. Začíná vaše IP adresa 169.254 ... Ne
- 13. Je výsledek pingu brány server nebyl nalezen? Ne
- 14. Výsledek pingu serveru www.seznam.cz server nebyl nalezen? Ano
- 15. Je výsledek pingu DNS serveru server nebyl nalezen? Ano
- 16. *Chyba DNS nebo na trase k DNS serveru nebo je pˇripojen´ı nedostupn´e*

Výsledný text nápovědového systému zní:

"Pokud není možno dosáhnout odezvy od DNS serveru, je nutno hledat závadu na trase mezi DNS serverem a PC. Některé DNS servery mívají občas výpadky, zkuste použít jiný DNS server, např 147.230.16.1"

Systém navíc zobrazí ilustrační obrázek, jak má takový výsledek použití příkazu ping vypadat. Celý výsledek řešení problému je uveden na obrázku 21.

 $\blacksquare$ 

# **5** Prakticke zkoušky

## **5.1 Beta test**

Systém byl zpočátku realizován přímou editací KB. Bohužel se však ukázalo, že zvládnout všechny možné varianty, jakými jsou uzly propojeny. Proto bylo nutné zpracovat mapu znalostní báze. Pro tuto realizaci jsem použil systém MS VISIO, který toto významně ulehčil. Výsledkem je mapa uvedená v předchozích variantách, která je zvětšená uvedena v příloze.

Problémy které se vyskytly během tvorby DP:

- Cyklení odpovědí při prvních návrzích systému řešení bylo vytvoření mapy systému
- Špatně zadané odkazy na další uzly dtto
- Drobné nepřesnosti při formulaci dotazů tyto byly opraveny
- Relevance některých nápovědových dotazů vzhledem k rozsahu byly některé nápovědové soubory kopírovány a nepřesně přiřazeny - odladěno

Tyto problémy byly úspěšně odstraněny.

# **5.2 Prenositelnost ˇ**

Systém je plně internetový, proto se musíme podívat také na stránku přenositelnosti.

Systém je provozuschopný na všech prohlížečích, které podporují normu W3 consorcia<sup>15</sup> (IE, firefox, netscape ...).

V původním stavu projektu OpenExpert.org bylo poměrně velké množství prohřešků vůči normě, které jsem musel odstranit, abych zaručil správné zobrazení. Upravená verze obsahuje ikonku W3C Validated, která je pro uživatele

<sup>&</sup>lt;sup>15</sup>Standard webových stránek - www.w3.org

| Prohlížeče     |       |             |
|----------------|-------|-------------|
| MS IE 6.0      |       | 72% 4461401 |
| MS IE 5.0      | 10%   | 630717      |
| Mozilla 1.x    | 10%   | 619026      |
| MS IE 5.5      | $-5%$ | 340763      |
| Opera 7.x      | 1%    | 64330       |
| nezjištěno     | 1%    | 62505       |
| $MS$ IE 4. $x$ | $0\%$ | 25909       |
| Netscape 7.x   | 0%    | 9587        |
| Opera 6.x      | 0%    | 8087        |
| Kongueror      | $0\%$ | 5054        |
| Mozilla 0.9    | $0\%$ | 2578        |
| Netscape 6.x   | $0\%$ | 1686        |

Obrázek 22: Zastoupení prohlížečů v internetových přístupech na stránku pocitadlo.cz

známkou bezproblémového zobrazení (odkaz této ikonky provede validaci odkazující stránky a zobrazí validitu).

Podle zastoupení prohlížečů (obrázek 22) usuzuji, že většina uživatelů používá Internet Explorer a to navíc v kombinaci s operačním systémem Windows XP (obrázek 8). Z těchto faktů jsem zvolil jako základní kódování CP <sup>16</sup> Windows-1250, která je pro tento OS nativní. Vzhledem k tomu, že tato znaková stránka je standardizována již déle než deset let neočekávám žádné problémy se zobrazením pro cílovou skupinu uživatelů. Dalším důvodem bylo mé vývojové prostředí na systému Windows XP, kdy je editace souborů v CP 1250 pohodlnější než v UTF-8 <sup>17</sup>, kdy jsou české znaky kódovány pomocí "&" a čísla znaku v tabulce znaků.

Dalším problémem, který vyplývá z implementace je umístění na serveru  $18$  v Internetu. Problém který logicky vyvstává spočívá v tom, že základním

 $16$ znaková stránka

 $17$ Univerzální znaková stránka - obsahuje znaky všech abeced včetně čínské, japonské atd <sup>18</sup>http://openexpert.wz.cz

určením systému je řešit nefunkčnost připojení k Internetu. Tudíž pokud nefunguje připojení, nemůžeme si zobrazit v prohlížeči tento systém.

Řešením je vytvoření lokální kopie systému. Pro toto jsem zvolil systém APACHE, který je dostatečně jednoduchý na instalaci, a databázový server mysql. Ve složce Instalace lokální verze na CD je umístěn podrobný postup při instalaci. Tento ES tedy pak bude přístupný i na místním počítači po zadání http://localhost/openexpert do prohlížeče. Jiným řešením je zejména pro uživatele v síti přístup z jiného funkčního počítače (záleží na typu závady - pokud nebude funkční DNS, tak systém těžko pomůže celé síti (mimo lokální kopie)).

## **5.3 Testovan´ı ´**

Testování systému je trochu problém a to z důvodu, že závažnější poruchy vyžadující pomoc expertního systému se zase tak často nevyskytují. Navíc povědomí o mém expertním systému není ještě příliš velké. Nicméně několik uživatelů systému se už našlo. Závady byly prozatím vcelku jednoduché:

- Nefunkční síťová karta počítače selhání HW
- Neregistrovaná MAC adresa po přestěhování na koleji
- Špatně nasměrovaná anténa u Wi-Fi klienta
- $\bullet$  Špatně připojené kabely v ADSL splitteru

Ve všech případech systém úspěšně vyhodnotil příčinu selhání a poskytl uživateli relevantní informace, jak problém odstranit. V případě, že by uživatel narazil na nějaký problém, který systém neřeší, může využít formulář uvedený v sekci FAQ na webu (FEEDBACK) a zažádat buď o pomoc nebo o doplnění údajů do systému.

Systém je tedy v současné chvíli již veřejně přístupný na WWW http://openexpert.wz.cz a uživatelé jej mohou využívat dle libosti.

# **6 Závěr**

Shrňme tedy určení tohoto ES. Tento ES je určen primárně pro uživatele počítače, kteří si chtějí svépomocí zjistit, co přesně jim nefunguje v jejich internetovém připojení a získat radu, co musí pro odstranění závady udělat. Nechci tvrdit, že by můj systém řešil naprosto všechny možné případy závad, které mohou nastat. Rád bych ale nabídl řešení pro co nejširší okruh možných problémů. V 90 - 95 % případů výpadku by měl můj systém mít odpovídající řešení daného problému. Předpokládám, že uživatel je schopen postupovat podle návodu, který od ES dostává a relevantně a přesně odpovídat na jednoznačné dotazy ES.

Přínosem tohoto ES by mělo být rozšíření schopností uživatele - ukázat mu jak se takovéto problémy řeší a pro příště by uživatel měl být schopen vyřešit problém jednodušeji, možná i bez pomoci mého ES.

Jako jazyk systému byla zvolena čeština, protože upřímně řečeno, většina budoucích uživatelů systému bude hovořit česky. Z mých zkušeností vyplývá, že řada uživatelů si s angličtinou ani na elementární úrovni neporadí a taková okna rovnou zavírají. Vzhledem k cílové skupině byla tedy jednoznačně zvolena čeština.

Internacionalizace je řešitelná jednoduchým překladem znalostní báze a nápovědových systémů a několika výrazů ve zdrojových kódech (cca 10).

Tento expertní systém by měl drtivé většině uživatelů umožnit, aby si poradili nebo aby alespoň zjistili příčinu nefunkčnosti síťového připojení.

Výběrem expertního systému OpenExpert.org jsem umožnil uživatelům snadný a bezproblémový přístup do báze dat, která by jim měla poskytnout konzultaci za účelem odstranění jejich problému. Systém je jednoduchý a vyhovující většině uživatelů. Tento systém měl sice omezené možnosti reprezentace znalostní báze, ale po modifikacích, které jsem provedl (zejména vytvoření nápovědového systému) je pro tuto aplikaci naprosto dostatečný a bylo by zbytečné používat nějaký složitější expertní systém.

Analyzoval jsem co nejšíře obvyklé příčiny nefunkčnosti Internetového připojení a tato data jsem převedl po drobných úskalích do znalostní báze expertního systému.

Systém jsem úspěšně odladil a podařilo se odstranit veškeré nepřesnosti a drobné chyby, které byly během testování zjištěny.

Záběr expertního systému je opravdu hodně široký a nemělo by se stávat, že si s daným problémem neporadí. Po vypuštění systému prozatím nebyly zjištěny žádné námitky bežných uživatelů proti samotnému systému ani proti jeho schopnostem řešit uživatelské problémy. Jako počítačový analytik s dlouholetou praxí samozřejmě netvrdím, že systém je neomylná, ale pro jeho přesnost jsem udělal vše, co bylo v mých silách.
## **7 Reference**

- [1] Eric, Martin , *EXPERT SYSTEMS* [online]. Vystaveno 9.5.2006 Dostupne z: ´ http://www.cse.unsw.edu.au/˜cs9416/01-Overview/overview.html
- [2] FAUSETT,Laurene, *Fundamentals of Neural Networks, Architectures, Algorithms and Applications. Prentice Hall International, Inc.,* New Jersey, 1994, ISBN 0-13- 334186-0.
- [3] IKAROS, Úvod do problematiky expertních systémů IKAROS [online]. 1999, roč. 3, č. 7 Vystaveno 13.5.2006 Dostupné z: http://www.ikaros.cz/node/393 URN-NBN:cz-ik393. ISSN 1212-5075.
- [4] Martina Husáková, Znalostní technologie II[online]. Vystaveno 4.5.2006 Dostupné z: http://lide.uhk.cz/home/fim/student/fshusam2/www/lekce19.html
- [5] Obitko, Marek, *FEL-Expert 4.0 user manual*[online]. Vystaveno 9.5.2006 Dostupne z: ´ http://krizik.felk.cvut.cz/felex/uman/uman\_nl.pdf
- [6] Vladimír MAŘÍK, Olga ŠTEPÁNKOVÁ, Jiří LAŽANSKÝ a kolektiv Umělá *inteligence*,Academia Praha. ISBN 80-200-0502-1 (soubor), 2003.
- [7] Peterka, Jiří, e-archiv jiřího peterky[online]. Vystaveno 9.5.2006 Dostupné z: http://www.earchiv.cz
- [8] Řehák, Jan, Co je to Wi-Fi úvod do technologie[online]. Vystaveno 11.5.2006 Dostupné z: http://www.hw.cz/Produkty/Ethernet/ ART915-Co-je-to-WiFi---uvod-do-technologie.html
- [9] Simac technic , *Simac Technic CR home page ˇ* [online]. Vystaveno 9.5.2006 Dostupne z: ´ http://www.simac.cz
- [10] wikipedia.org, *Otevřená encyklopedie*[online]. Vystaveno 4.5.2006 Dostupné z: http://cs.wikipedia.org/wiki/Expertni\_system

## **A Obsah disku CD-ROM**

Zde přikládám CD-ROM, které obsahuje:

- Výsledný kód této práce ve formátu pdf
- Zdrojový kódem této práce v  $\mathbb{E} \mathbb{T}_{\! R}$ Xu
- Mapou funkce expertního systému v rozlišení 6000x6000 pixelů
- Zdrojový soubor mapy v MS Visio
- Zdrojové kódy expertního systému OpenExpert.org ve původní a upravené variantě.
- SQL zálohu k expertnímu systému
- Soubory nápovědy k expertnímu systému
- Mapu souborů na serveru následnost jednotlivých dotazů (SITEMAP)
- Apache web server
- Mysql
- Detailní postup instalace lokální verze

## **B** Velká mapa systému